**Univerzita Palackého v Olomouci Přírodovědecká fakulta Katedra geoinformatiky**

## **ANALÝZA MOŽNOSTÍ VYUŽITÍ EYE-TRACKING BRÝLÍ PUPIL LABS V KARTOGRAFII**

**Bakalářská práce**

**Marek SPURNÝ**

**Vedoucí práce RNDr. Stanislav Popelka, Ph.D.**

**Olomouc 2022 Geoinformatika a geografie**

## **ANOTACE**

Tato bakalářská práce, jež byla zhotovena na katedře Geoinformatiky Univerzity Palackého se zabývá možnostmi využití eye-trackingových brýlí Pupil Core od německé společnosti Pupil Labs, a to nejen v kartografii. Monitorující brýle, které sledují pohyby obou zornic jsou podrobeny ověření jejich přesnosti nejen za dobrých podmínek, ale i v nepříznivém prostředí. Brýle disponují přední kamerou se záznamem prostřední v plném rozlišení, které se dá vyobrazit a částečně analyzovat díky přidruženému softwaru od mateřské firmy. Brýle tedy dokáží vytvořit záznam v reálném čase zkoumaného prvku i mimo digitální prostředí obrazovek. Důležitou součástí práce je manuál pro obsluhu brýlí a následné využití naměřených dat formou analýz. Část výsledků byla vyhodnocena v konkurenčním programu Open Gaze And Mouse Analyzer (dále jen OGAMA). Tento nástroj dokáže přečíst předem naformátovaný textový soubor se souřadnicemi trajektorií očí spolu se statickým obrázkem, na kterém byl jev zkoumán. Výsledkem jsou křivky a kruhové výseče, jež znázorňují délku časové fixace na určité místo, které respondenta zaujalo. Pro polo-automatizované vyhodnocení dat byl sestaven skript psaný v python jazyce, který sesbírá potřebné čárkou oddělené údaje (dále jen CSV) z nativního souboru, provede výpočetní operace, naformátuje původní dokument a vygeneruje zcela nový textový soubor, který je vhodný právě na analýzu v OGAMĚ. Byly otestovány způsoby kalibrace, hardwarové a softwarové konfigurace, možnosti nastavení softwaru a zaměření se na využití markerů. Přesnost záznamu byla nejprve zkoumána na malé ploše s očíslovanými body v rámci první případové studie mezi 15 respondenty různého věku, pohlavní a bez podstatných zrakových vad. V dalším uplatnění brýlí bylo zkoumáno softwarové rozpoznání 3 odlišných povrchů v rámci úkolového šetření s atlasem, automapou a listem vytyčených úkolů, a to pouze na 5 respondentech v programu Blickshift Analytics. Důvodem experimentu nebylo zjištění vědomostí, ale práce s vytyčenými plochami. Mezi přílohy práce náleží již zmiňovaný manuál pro obsluhu brýlí a pozdější analýzu (jedná se o hlavní výstup práce), DVD s daty a grafický poster pro prezentaci výsledků.

## **KLÍČOVÁ SLOVA**

eye-tracking; manuál; testování; skript; analýza

Počet stran práce: 44 Počet příloh: 3

## **ANOTATION**

This bachelor thesis, that was made at the Department of Geoinformatics, Palacky University, deals withpossible use of eye-tracking glasses Pupil Core, created by German company Pupil Labs, in cartographyand also in other non cartographic fields. Precision of the monitoring glasses, which follow movement ofboth pupils, is tested not only in suitable conditions, but in unfavourable environment as well. The glasseshave front camera that records its surroundings in full resolution, which can later be seen and partiallyanalysed thanks to associated software provided by the manufacturer. Thus the glasses are capable ofcreating real time recording of the examined element even outside of digital environment of screens. Important part of the thesis is manual for operating the glasses, which is followed by using obtained data for the purpose of analysis. Part of the results are evaluated in competitive program Open Gaze And Mouse Analyser (hereinafter OGAMA). This tool is capable of reading previously formatted text file containing eye trajectory coordinates, together with static image, on which the phenomenon was researched. Results come in form of curves and circular slices, that show the length of eye fixation to a certain spot, which the respondent is interested in. For semi-automated evaluation of data, a script was written in the python language, that collects needed information, which is comma separed value (hereinafter CSV), from the native file, makes computational operations, formats the original document and generates entirely new text file, that is suitable for OGAMA analysis. Methods of calibration, focus on use of markers, options of software settings and hardware and software configuration were all tested. Precision of the recording was examined on a small area with numbered points as part of the first case study with 15 respondents of different age, sex and without any major visual defects. In the next application of the glasses, software recognition of 3 different surfaces, was examined as a part of task investigation using atlas, road map and a list of set out tasks with only 5 respondents in Blickshift Analytics software. Purpose of the experiment wasn't acquiring knowledge, but the actual process of working with marked out areas. Previously mentioned manual for use and subsequent analysis of the glasses (which is the main output of this theases), together with DVD containing data and graphical poster for the presentation of results can be found among the attachments.

## **KEYWORDS**

eye-tracking; manual; testing; script; analysis

Number of pages: 44 Number of appendixes: 3

#### **Prohlašuji, že**

- bakalářskou práci včetně příloh, jsem vypracoval samostatně a uvedl jsem všechny použité podklady a literaturu*.*

- jsem si vědom, že na moji bakalářskou práci se plně vztahuje zákon č.121/2000 Sb. - autorský zákon, zejména § 35 – využití díla v rámci občanských a náboženských obřadů, v rámci školních představení a využití díla školního a § 60 – školní dílo,

- beru na vědomí, že Univerzita Palackého v Olomouci (dále UP Olomouc) má právo nevýdělečně, ke své vnitřní potřebě, bakalářskou práci užívat (§ 35 odst. 3),

- souhlasím, aby jeden výtisk bakalářské práce byl uložen v Knihovně UP k prezenčnímu nahlédnutí,

- souhlasím, že údaje o mé bakalářské práci budou zveřejněny ve Studijním informačním systému UP,

- v případě zájmu UP Olomouc uzavřu licenční smlouvu s oprávněním užít výsledky a výstupy mé bakalářské práce v rozsahu § 12 odst. 4 autorského zákona,

- použít výsledky a výstupy mé bakalářské práce nebo poskytnout licenci k jejímu využití mohu jen se souhlasem UP Olomouc, která je oprávněna v takovém případě ode mne požadovat přiměřený příspěvek na úhradu nákladů, které byly UP Olomouc na vytvoření díla vynaloženy (až do jejich skutečné výše).

V Olomouci dne Marek Spurný († 1852)<br> Marek Spurný († 18. února 1892)

Poděkování patří především vedoucímu práce RNDr. Stanislavovi Popelkovi, PhD. za jeho čas, ochotu, podněty a cenné připomínky při zpracování bakalářské práce a dílčích experimentů. Zvláštní poděkování náleží Dr. Michaelovi Raschkemu za poskytnutí licence a odborného popisu jeho analytického programu Blickshift Analytics. Dále chci poděkovat všem respondentům případových studií za pomoc. Za vypůjčení mobilního eye-trackeru děkuji specializované laboratoři katedry Geoinformatiky Univerzity Palackého. Poděkování za fyzické materiály formou atlasů pro výzkum náleží Ludmile Weigelové. Závěrečné díky patří především mé rodině a kamarádům za motivaci a podporu při dokončení studia.

# UNIVERZITA PALACKÉHO V OLOMOUCI

Přírodovědecká fakulta Akademický rok: 2018/2019

# ZADÁNÍ BAKALÁŘSKÉ PRÁCE

(projektu, uměleckého díla, uměleckého výkonu)

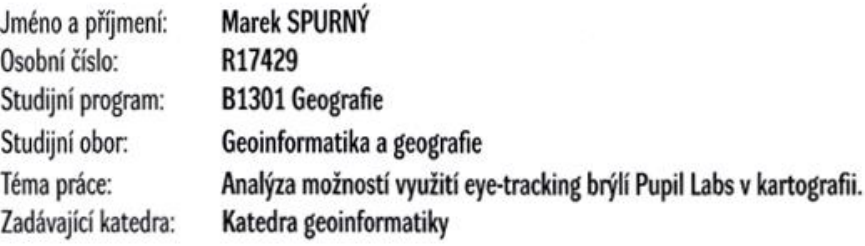

## Zásady pro vypracování

Cílem práce je otestovat možnosti eye-tracking brýlí od společnosti Pupil Labs. Student brýle otestuje, ověří jejich přesnost, způsoby kalibrace, možnosti nastavení softwaru a zaměří se na využití markerů. To vše s cílem využít brýle v oblasti kartografie.

Nabízí se například využití brýlí při práci s nástěnnou mapou, s atlasem, s mapou přímo v terénu atd. Student si v rámci práce vybere několik vzorových úloh a na jejich příkladě bude demonstrovat možnosti a omezení těchto brýlí.

Výstupem bude především manuál pro využití brýlí a výsledky dílčích vzorových úloh.

Celou práci, tj. text včetně všech příloh, posteru, výstupů, zdrojových i vytvořených dat, map, programových kódů a databází, student odevzdá v digitální podobě na paměťovém nosiči připevněném k deskám práce s popisem (jméno, název práce, Katedra geoinformatiky UP, rok). Text práce s přílohami odevzdá ve dvou svázaných výtiscích na sekretariát katedry ve stanoveném termínu. O práci student vytvoří webovou stránku v souladu s pravidly dostupnými na stránkách katedry. Práce bude zpracována podle obecných zásad (Voženílek, 2002) a závazné šablony pro kvalifikační práce na KGI. Povinnou přílohou práce je poster formátu A2.

Rozsah pracovní zprávy: max. 50 stran dle potřeby Rozsah grafických prací: Forma zpracování bakalářské práce: tištěná

Seznam doporučené literatury:

POPELKA, S. 2018. Eye-tracking (nejen) v kognitivní kartografii: praktický průvodce tvorbou a vyhodnocením experimentu. Olomouc: Univerzita Palackého v Olomouci

BOJKO, A. 2013. Eve tracking the user experience: A practical guide to research, Rosenfeld Media.

HOLMQVIST, K., NYSTRÖM, M., ANDERSSON, R., DEWHURST, R., JARODZKA, H., & VAN DE WEIJER, J. (2011). Eye tracking: A comprehensive guide to methods and measures: Oxford University Press.

VOŽENÍLEK, V. (2002): Diplomové práce z geoinformatiky. Vydavatelství Univerzity Palackého, Olomouc, UP, 31 s.

Vedoucí bakalářské práce:

RNDr. Stanislav Popelka, Ph.D. Katedra geoinformatiky

Datum zadání bakalářské práce: 6. května 2019 Termín odevzdání bakalářské práce: 6. května 2020

> doc. RNDr. Martin Kubala, Ph.D. děkan

U

LS.

prof. RNDr. Vít Voženílek, CSc. vedoucí katedry

## **OBSAH**

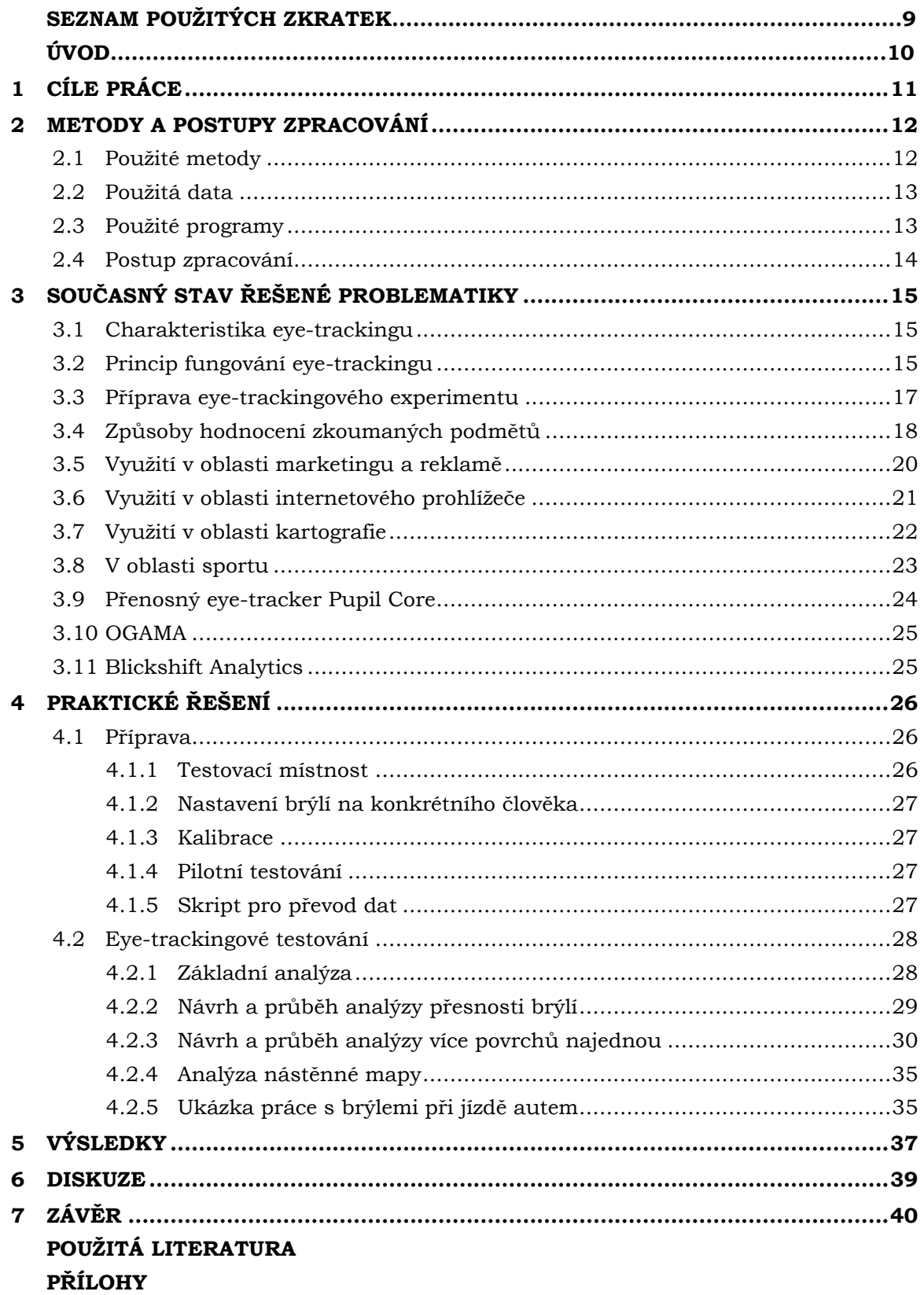

## **SEZNAM POUŽITÝCH ZKRATEK**

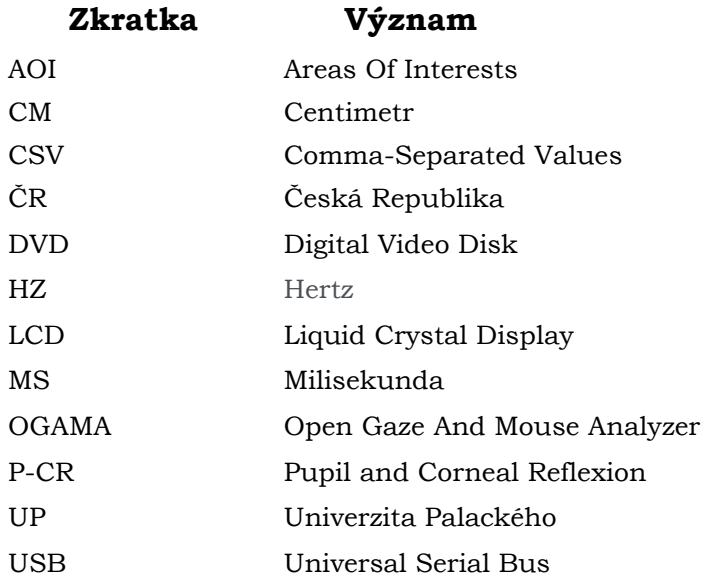

## **ÚVOD**

Jedním z nejdůležitějších lidských smyslů je bezpochyby zrak, kterým vnímáme až 80 % všech okolních informací, které nám nabízí náš rozmanitý svět. V dřívějších dobách původně sloužil eye-tracking pouze pro armádní účely, kdy nebyl kladen velký důraz na získaná data, ale především na zajištění chodu této technologie, která byla velice problémová. S rozvojem nových technologií a dostupností pro veřejnost přichází na pole vědy a výzkumu monitorující aparát ve formě brýlí se senzory pro pohyb očních zornic a kamerami, které spolu zaznamenávají, vyhodnocují a měří oční aktivitu zkoumaného jednice.

Moderní kamery eye-trackingových brýlí oplývají velkou přesností zaznamenaných dat. Výsledky slouží především pro optimalizaci uživatelské zkušenosti ve vzdělání, rychlejšímu zisku informací či zlepšení marketingových propagací pro vybrané skupiny zákazníků. Sběr těchto informačních dat je ovšem časově náročný, jelikož je eyetracking prováděn individuálně po jednotlivých jedincích, kteří navíc musejí projít konfigurací, kalibrací a následným kvalitativním testovacím úkolem.

Velkou výhodou těchto konkrétních brýlí je přenosnost, protože se lze zaměřit na rozmanitější přísun výsledných dat ze strany respondentů, kteří nejsou omezeni pouze obrazovkou počítače a mohou být testováni i pomocí fyzických objektů.

Tato bakalářská práce se zaměřuje na prvotní seznámení s přístrojem Pupil Core pro sledování zraku, jeho subjektivním nastavením s konfigurací a vše je sepsáno formou manuální příručky, tvorbou skriptu pro konverzi dat a analýzou zkoumaných respondentů díky rozboru zadaných úkolů prováděných na vytyčených plochách. Manuální příručka by měla především sloužit pro jednodušší, pohodlnější a efektivnější zacházení budoucích pracovníků s brýlemi.

## <span id="page-10-0"></span>**1 CÍLE PRÁCE**

Hlavním cílem bakalářské práce bude analýza možností využití eye-trackingových brýlí Pupil Core, a to nejen v kartografii. Lidský zrak je nejpoužívanějším smyslem a díky technologii chytrých brýlí je možné ho zachytit, sesbírat naměřená data a ty následně analyzovat.

Prvotním krokem a nedílnou součástí k úspěšnému splnění všech zadaných cílů práce bude sepsání rešeršované literatury, která se bude zabývat zkoumáním očního vjemu formou odborných publikací. Mezi teoretickou část dále patří seznámení s funkcionalitou brýlí Pupil Core.

V praktické části bude vytvořen strukturovaný manuál pro správné zacházení s brýlemi, jejich kalibraci, použitím na zkoumaných objektech různou formou záznamu především díky povrchům vytyčeným markery.

Výsledné analýzy budou zkoumány v nativním programu Pupil Player a hodnoceny v analytickém open-source softwaru OGAMA, kde bude pro snadnější konvertování nasbíraných statických dat napsán kód ve skriptovacím jazyku Python a vytvořen spustitelný soubor s jednoduchým uživatelských rozhraním. Dalším použitým analytickým softwarem bude Blickshift Analytics, ve kterém bude hodnoceno více povrchů najednou v rámci dynamické scény.

Výsledky budou náležitou formou vizualizovány. Budou zpracovány celkem dvě hlavní případové studie, v prvním případě se bude jednat o analýzu přesnosti brýlí a ve druhém bude zkoumán a vyhodnocován způsob určování přiřazeného povrchu k úkolům v mapách.

#### **Cíl práce je zhotoven v těchto krocích**

- zkoumaná rešerše nastavení, problematiky a využití eye-trackingových brýlí,
- seznámení a použití brýlí Pupil Core od společnosti Pupil Labs,
- sběr dat,
- seznámení a využití skriptovacího jazyka Python,
- vytvoření skriptu pro konverzi dat,
- zpracování dat,
- vizualizace výsledků přesnosti a vytyčených ploch,
- tvorba manuálu pro obsluhu brýlí Pupil Core,
- případové studie,
- webová stránka,
- grafický poster.

Záměrem práce bude tvorba komplexní uživatelské příručky pro obsluhu brýlí, která může být využita jakožto naučný materiál pro studenty a vědce, kteří by chtěli navázat na tuto práci nebo efektivně používat eye-trackingové brýle Pupil Core.

Pod záštitou této práce bude vytvořena webová stránka psaná HTML značkovacím jazykem a grafický poster o velikosti A2 pro prezentaci výsledků při obhajobě. Všechny dokumenty obsahující příručku, poster, stažitelný skript a text práce jsou volně dostupné na webových stránkách Katedry geoinformatiky, která spadá pod Přírodovědeckou fakultu Univerzity Palackého v Olomouci.

## <span id="page-11-0"></span>**2 METODY A POSTUPY ZPRACOVÁNÍ**

Tato druhá kapitola pojednává o použitých metodách, které vedly k naplnění zadaného tématu práce. Veškeré kroky postupu byly probrány a stanoveny s vedoucím práce. Jsou zde sepsány použité metody pro sběr a následnou analýzu dat, použitá data a programy v nichž bylo vše zpracováno. Závěr kapitoly je vyčleněn pro postup zpracování.

#### <span id="page-11-1"></span>**2.1Použité metody**

Ke studiu a sepsání naučné literatury rešeršovaných témat byly použity digitální odborné studie, publikace a příspěvky od vědců a studentů, kteří se zabývali výzkumem na poli moderního získání dat pomocí eye-trackingu.

Hlavní metodou pro naplnění tématu analýz a dosažení vytyčených cílů byla objektivní metoda formativního (kvalitativního) sběru dat (Bojko, 2013) pomocí eye-trackingového zařízení Pupil Core a ten, jak již název napovídá sleduje a zaznamenává pohyby očí metodou sledování reflexe zornice a rohovky (Popelka, 2018). Vnější proměnná learning effectu (efektu učení) byla eliminována rozdílnými úkoly k mapám, kdy odpovědi byly směřovány k jiným cílům. Pokus byl podmíněn tím, aby účastníci neměli zeměpisné vzdělání (šlo o delší hledání v mapách, bez hlubší znalosti k okamžité lokalizaci vybraných míst) , aby dále neproběhla komunikace mezi respondenty a ti se nemohli vzájemně připravit na vytyčené úkoly. Sběr dat proběhl prostřednictvím originálního softwaru Pupil Capture, který slouží pro kalibraci přesnosti brýlí na jednotlivce a následný záznam zkoumaného jevu.

Práce využívala moderní metody pro zisk a hodnocení dat ze zrakového vjemu respondentů, kteří postupovali jednotlivými úkoly bez cizí pomoci. Veškerý oční pohyb byl sledován a zaznamenán formou CSV souborů, které obsahují především časové vymezení a jednotlivé zprůměrované souřadnice trajektorie pohledu obou očí, které se pohybovaly především na dvou rozměrné ploše. Pozdější analýzy proběhly v programech OGAMA a BlickShift Analytics.

Navržení experimentů předcházela debata s vedoucím práce, ten jakožto odborník na poli eye-trackingu doporučil pro snadnou analýzu přesnosti záznamu brýlí se zaměřit na číslovaný dokument formou vytyčených zájmových ploch, které sloužily jakožto ukazatele odchylek naměřených dat. V návaznosti na tyto poznatky byla vytvořena grafická tabulka s celkově 25 očíslovanými po sobě jdoucími symboly. Úkol k tomuto plakátu byl prostý, a to postupně si prohlédnout a zaměřit se na číslice ve vzestupném pořadí. Převod statických dat byl proveden vytvořeným skriptem. Výsledky byly analyzovány v programu OGAMA.

Další metodou pro vyhodnocení nasbíraných dat druhého experimentu bylo vytvoření lehce komplexnějšího úkolu, do kterého se zapojila práce se dvěma atlasy stejného území a úkolového listu. Experiment byl konzultován s výkonným ředitelem Blickshift Analytics Dr. Michaelem Raschkem online hovorem. Výsledky byly analyzovány pluginem Surface Tracker (sledování povrchů) v programu Blickshift Analytics, nešlo tedy o hodnocení správných odpovědí, nýbrž se zkoumaly jednotlivé povrchy individuálně.

Subjektivní metoda hodnocení respondentů představovala výsledné odpovědi z již zmíněného úkolového listu formou krátkého dotazníku o čtyřech úkolech různé náročnosti. Respondenti odpovídali na vytyčené otázky buď vlastní psanou odezvou nebo mohli zvolit jednu z uzavřených odpovědí, tedy ano či ne.

#### <span id="page-12-0"></span>**2.2Použitá data**

Hlavní náplň testování, tedy veškeré úkoly pro eye-trackingové pokusy byly sestaveny na vytyčených plochách atlasů, listu řešitelných úkolů k nim nebo na připravených plochách s fixačními body.

Prvotní sběr dat probíhal na vytvořeném tabulkovém listu o velikosti 15 na 15 centimetrů, oplýval 25 očíslovanými kruhovými symboly o průměru 1 centimetru pro zjištění přesnosti brýlí a případných odchylek od symbolů.

Pro účely analýzy rozpoznávání ploch byl vytvořen dokument se čtyřmi úkoly, které byly různé náročnosti. Podkladová data pro produkci stimulů byla vzata ze dvou atlasů. První kartografické dílo bylo centrum Prahy v měřítku 1 : 15 000 od společnosti GeoClub v rámci jejich Autoatlasu České Republiky. Další zkoumanou plochou byl dvoustránkový soubor šesti map Prahy a jejího okolí, jednalo se o Digitální plán Prahy v měřítku 1 : 10 000, leteckou mapu okolí Prahy v měřítku 1 : 100 000, automapy ČR v měřítku 1 : 500 000, mapy ČR v měřítku 1 : 1 500 000, mapy střední Evropy v měřítku 1 : 3 000 000 a v poslední mapy Evropy v měřítku 1 : 20 000 000, to vše v rámci Školního atlasu světa od společnosti Kartografie Praha.

K demonstraci možností různých analýz na nástěnné mapě byla použita historická mapa Moravy vytvořena J. A. Komenským.

Poslední zdroj dat byl naměřen vlastními metodami při plnění úkolů v procesu práce, jednalo se tedy o výstupy z eye-trackingových experimentů.

Pořizování nahrávek probíhalo v domácím prostředí, nejednalo se tedy o úplné laboratorní podmínky, avšak k nim nebylo daleko, jelikož byly dodrženy zásady správné kalibrace, nahrávání, osvětlení atd. Veškerá opatřená data byla pořízena zapůjčeným mobilním eye-trackerem Pupil Core od německé vývojové společnosti Pupil Labs s frekvencí 200 Hz.

### <span id="page-12-1"></span>**2.3Použité programy**

Bakalářská práce a její průběžné prezentace, manuální příručka a veškeré úkoly pro experimenty byly sepsány v dokumentech Word 2016 a PowerPoint 2016 jakožto součást balíčku Microsoft Office 2016. Vlastní tabulka se symboly pro určení přesnosti brýlí a poster byli vytvořeny v grafickém prostředí Illustrator CC 2015 od společnosti Adobe.

Sběr dat při eye-trackingových pokusech s brýlemi Pupil Core, které vytvořila společnost Pupil Labs probíhal v jejich přidruženém programu Pupil Capture ve verzi 3.5.1. Výsledná data byla exportována ve formátu CSV a zkoumána v tabulkovém programu Microsoft Excel 2016 z balíku Microsoft Office 2016. Pro jednoduchou formu analýz byl využit další oficiální software nabízený spolu s brýlemi Pupil Player 3.5.1.

Pro analýzu bylo zapotřebí přeformátování exportovaného souboru, a to vše bylo zajištěno tvorbou skriptu pro zjednodušení formátování. Samotný skript v programovacím jazyce Python ve verzi 2.7.18 od společnosti Python Software Foundation byl sepsán v rozhraní Sublime Text 3.2.

Po úspěšném formátování statických dat byla provedena analýza a vyhodnocení v prostředí programu OGAMA 5.1 a pro přehledný výčet výsledků bylo zapotřebí do tohoto analytického programu vložit obrázek zkoumané plochy. Obrázek musel projít potřebnou změnou velikosti a toho bylo docíleno v grafickém softwaru IrfanView ve verzi 4.6.

Pokročilá analýza dynamických povrchů byla uskutečněna v programu Blickshift Analytics ve verzi 1.2.14.0. a konzultace funkcionality toho softwaru proběhla pomocí Microsoft Teams 1.5, stejně jako konzultace k bakalářské práci.

### <span id="page-13-0"></span>**2.4Postup zpracování**

Důležitou a nedílnou částí práce je rozvržení postupu pro zpracování problematiky zadaného tématu. Tento postup vedoucí k realizaci všech úkonů je graficky vyobrazen v sekvencích na obrázku 1. Vytyčení dílčích kroků postupu bylo probráno a rozvrženo v rámci mnoha konzultací s vedoucím bakalářské práce RNDr. Stanislavem Popelkou, Ph.D.

Zprvu byla provedena řádná rešerše nejen zahraniční, ale i domácí literatury a jiných zdrojů, které se zabývaly problematikou, metodami sběru dat a využitím mobilních eye-trackerů.

V další fázi práce bylo uskutečněno důkladné seznámení s mobilním eye-trackingovým zařízením ve formě brýlí Pupil Core, které byly zapůjčeny z katedry Geoinformatiky Univerzity Palackého.

Následovalo vytyčení úkolů pro experimenty, které měly za cíl zjistit přesnost zařízení díky analýze zájmových ploch a jeho použitelnost při zkoumání ploch pomocí softwarové detekce markerů.

Nedílnou součástí bylo prozkoumání funkcionality eye-trackingových softwarů pro analýzu a vizualizaci nasbíraných dat. Oficiální přidružený software Pupil Player dokáže vyhodnotit pouze základní analýzy. Díky omezené funkcionalitě prvotního programu vyplynul open-source program OGAMA jakožto nejvhodnější kandidát, který se dokáže vyrovnat komerčním programům na eye-trackingovém trhu v oblasti statických dat. Jelikož OGAMA zpracovává data v odlišném formátu, než je výstup brýlí, tak byl vytvořen skript psaný v Pythonu, který tato data konverzuje. Pro analýzu dynamické scény s více povrchy byl použit komerční software Blickshift Analytics.

Proběhla řada experimentů, které podlehly pozdější analýze. Finálním krokem práce bylo sepsání uživatelské příručky pro použití a správné zacházení s brýlemi. Nedílnou součástí byla tvorba webové stránky a posteru k prezentaci práce.

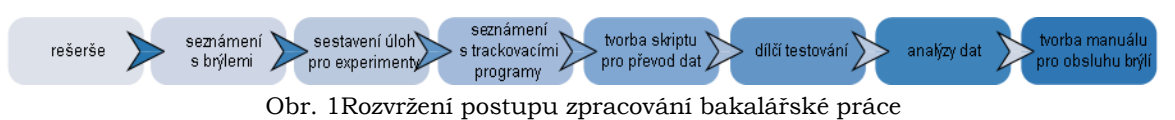

(zdroj: autor).

## <span id="page-14-0"></span>**3 SOUČASNÝ STAV ŘEŠENÉ PROBLEMATIKY**

Rešerše odborných publikací představuje třetí kapitolu této práce. První část odkazuje na samotný eye-tracking a jeho vytyčené metodiky. Druhý úsek obsahuje výběr jeho využití a výzkumů v různých odvětvích

#### <span id="page-14-1"></span>**3.1 Charakteristika eye-trackingu**

Pod pojmem eye-tracking se rozumí sledování, pořízení a vyhodnocení dat ze zrakového vjemu člověka (případně zkoumaného zvířete) pomocí snímacích senzorů. Díky tomu je možné zjistit, kam se respondent dívá a získat tak povědomí o jeho způsobu vnímání a řešení prezentovaného pokusu. Tím lze pochopit kognitivní psychologii jedince, tedy zpracování prezentovaných informací a jejich následné ovlivnění při chování během experimentu. Jedná se o tzv. *problem-solving*. Someren (1994) ve své publikaci uvádí, že vytyčený výsledek nelze docílit hned, nýbrž v několika na sobě navazujících krocích, kdy některé z nich mohou být tzv. slepé uličky a k cílenému výsledku nevedou. V takovém přídě je potřeba se vrátit o krok zpátky a zkusit jinou alternativu.

Historie eye-trackingu sahá až do 19. století, od té doby prošel řadou vývojových stádií až do formy dnešních přenosných eye-trackerů se širokým interaktivním a diagnostickým využitím. Nejpoužívanějšími zařízeními jsou nepřenosné eye-trackery umístěné pod obrazovkou počítače a také mobilní aparáty, jež se nasadí přímo na hlavu zkoumaného jedince. Průzkum možností využití mobilního zařízení je náplní této bakalářské práce.

Vše je především možné díky širšímu povědomí společnosti o této technologii, jejím přínosem a cenové dostupnosti, která každým rokem stoupá. Kvalitní eye-tracker si tedy může dovolit i obyčejný člověk pro domácí použití bez enormních finančních výdajů a laboratorního prostředí. Neobyčejnou výhodou je možnost interaktivního ovládání počítačového zařízení pouhými pohyby očí, které může být velice nápomocné například ochrnutým či jinak postiženým osobám a dokáže jim usnadnit každodenní problémy spojené s jejich motorickým omezením.

#### <span id="page-14-2"></span>**3.2Princip fungování eye-trackingu**

Zrak je nejpoužívanější lidský smysl a proces eye-trackingu by bez něj nebyl možný. Dle Popelky (2018) je v dnešní době nejčastější aplikovaná technika monitoringu lidského pohledu tzv. *Pupil and Corneal Reflexion Tracking* (P-CR), což je ve volném překladu sledování reflexe zornice a rohovky. Jde tedy o detekci pravého středu zornice a odrazu rohovky, který zrcadlí paprsky infračerveného světla vycházející z eye-trackingového zařízení.

Popelka (2018) ve své publikaci pojednává o procesu zachycení pohledu jednotlivce v rámci charakteristiky lidského oka, kdy se stimuly z okolního světa promítají skrze paprsky světel přes zornici až na sítnici, kde dochází k chemické přeměně na světločivých buňkách, kterými jsou tyčinky a také čípky. Dopadající světlo je proměněno v elektrické impulzy, ty následně přenáší oční nerv až do mozku. Optimálním předpokladem pro sběr dat pomocí eye-trackingu jsou obě funkční a zdravé oči jedince, kdy jsou sesbíraná data zprůměrována. Ovšem je zde možnost zachytit data i pouze z jednoho oka. Rozbor lidského zraku je vyobrazen na obrázku 2.

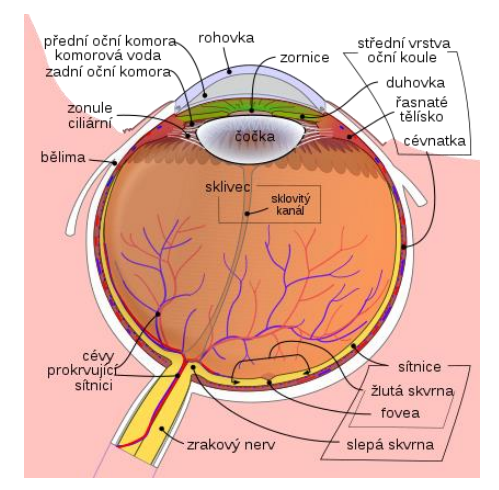

Obr. 2 Schéma lidského oka (zdroj: Wikipedia1)

Jeden z nejdůležitějších pohybů očí není ve své podstatě pohyb. Jedná se spíše o schopnost udržet oko zaměřené na určitý bod a dle Popelky (2018) se odborně označuje jakožto oční fixace. Jednotlivá fixace trvá velice krátkou dobu, tedy od desítek milisekund až maximálně po pár vteřin, což definoval Holmqvista a kolektiv (2011). Pojem fixace očního vjemu také není úplně doslovný, jedná se totiž o celkem tři druhy mikropohybů a ty se nazývají mikrosakády, drifty a tremory podle Martinez-Condea a Macknika (2008).

Mikrosakády představují rovné pohyby, kdy se oko dostávají zpět na střed fixace. Drifty reprezentují klouzavé pohyby, při nichž se oko dostává mimo střed fixace. Tremory označují třesoucí se pohyby, které mají přibližnou frekvenci okolo 90 Hz.

Další vědecký pojem v oblasti pohybů očí se odborně označuje jakožto sakáda. Sakády jsou nejrychlejší lidské pohyby a vymezují se přesunem jedné oční fixace na další. Podle Holmqvisty a kol. (2011) je obvyklá časová délka sakád mezi 30 až 80 ms. Monitoring fixací a sakád (obr. 3) nedokáže zachytit úplný rozsah zrakového vnímání. Do eye-trackerem nerozpoznatelné oblasti spadá například periferní vidění, které běžně využíváme.

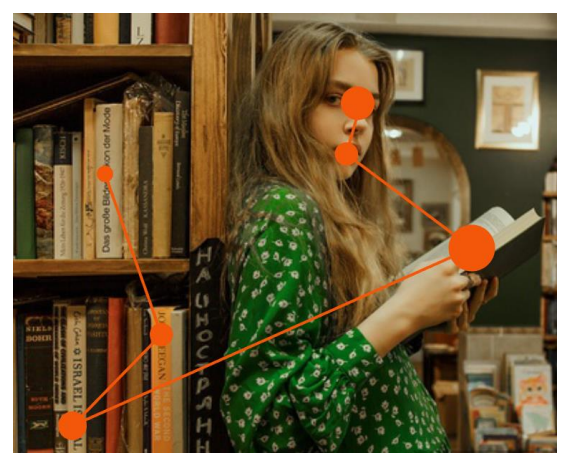

Obr. 3 Ukázka fixací spolu se sakádami. Fixace představují kruhy (časová délka je dána velikostí) a sakády jsou linie mezi nimi (zdroj: Thenounproject2).

<sup>1</sup> https://commons.wikimedia.org/w/index.php?curid=7219151

 $2_{\rm https://thenounproject.com/photo/girl-holding-a-book-and-standing-in-library-OWZKrb/?fbclid=IwAR0_1tMsZj9Ri3It57lPr8O3adr-gYGmW7kF7nozpKI7yVa4QgGoP2edYE0}$ 

Využití eye-trackingu lze podle Popelky (2018) aplikovat v široké oblasti lidské činnosti. Duchowski (2007) rozdělil využití celkem do dvou skupin, které jsou vyobrazeny na schématu v obrázku číslo 4.

Jedná se tedy buď o interaktivní použití, kdy lze díky pohybu očí ovládat například počítač a ve druhém případu jde o diagnostické využití, tedy o záznam pohybu očí a jeho následné vyhodnocení.

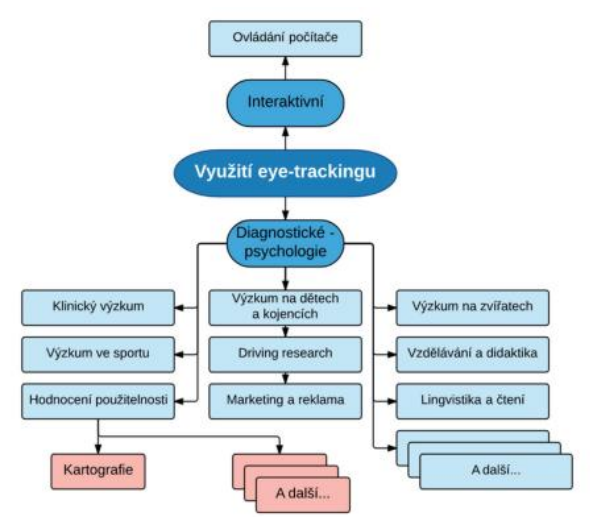

Obr. 4 Diagram využití eye-trackingu (zdroj: Popelka, 2018).

Výzkum se v nejčastějších případech provádí na zdravých lidech, kdy jde pouze o zisk informací k prospěchu nějakého produktu. Další zkoumanou skupinou lidí je odvětví klinického výzkumu, v těchto případech jsou pozorováni jedinci s nějakou vadou či nemocí. Dle Popelky (2018) lze touto metodou identifikovat různé onemocnění zraku, duševního či nervového onemocnění, mezi které kupříkladu patří Parkinsonova nemoc, autistická porucha spektra nebo porucha pozornosti, vnímání a orientace po utrpení mozkové mrtvice.

V dalších případech je možné provádět výzkum i na zvířatech. Z toho pokusu mezi člověkem a zvířetem byl vypozorován zajímavý výsledek, kdy trajektorie pohledu šimpanze spadala do stejných zájmových oblastí jako ta lidská, viz obrázek 5.

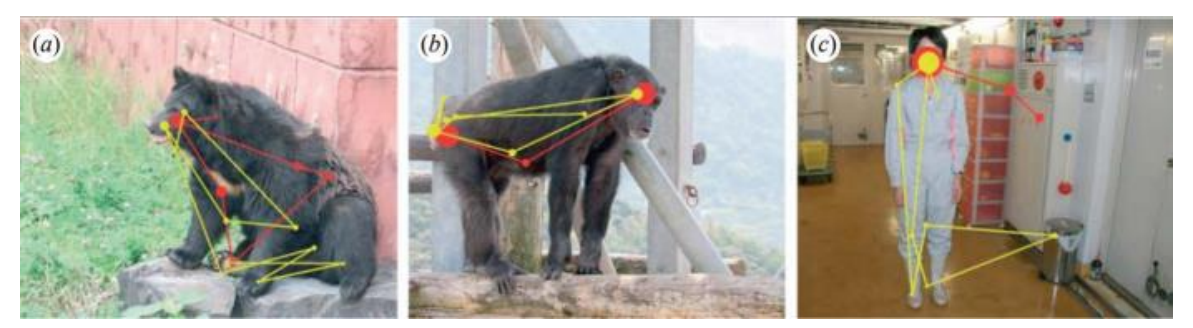

Obr. 5 Srovnání lidského pohledu (červená trajektorie) a pohledu šimpanze (žlutá trajektorie) (zdroj: Kano a Tomonaga, 2009).

#### <span id="page-16-0"></span>**3.3Příprava eye-trackingového experimentu**

Před samotnám průběhem testování je důležité, aby výzkumník důkladně seznámil respondenta s chodem experimentu a správnými zásadami pro vhodně naměřená data.

Dále je třeba dbát i na příznivé prostředí, ve kterém dojde k testování. Přestože vyspělé eye-trackery umožňují volnost pohybu, tak je nutné, aby vedoucí pracovník během experimentu kontroloval jeho chod, kdyby bylo zapotřebí zkoumaného respondenta nějakým způsobem upravit. Kupříkladu nesprávnou vzdálenost od přístroje, překrytí senzorů vlasy, chybné držení těla apod., jedině tak lze zajistit celistvost výsledných dat.

Pro naplnění objektivního experimentu je podle Pernice a Nielsena (2009) potřebné, aby podmínky nahrávací místnosti efektivně simulovaly prvky reálného prostředí spolu s tématem obsahu testu. Výzkumníci pak v praxi kupříkladu používají dataprojektor k simulaci nákupního prostředí regálů supermarketu namísto skutečného měření v reálném obchodě. Ovšem nedostatek finančních prostředků a různých zdrojů může tyto pokusy značně komplikovat. U některých experimentů je třeba dbát na dopad věrohodnosti naměřených dat, kdy došlo k absenci reálného prostředí, které by pro daný pokus bylo klíčové. Laboratorní podmínky ovšem mohou být ve většině případů dostačující, pokud je zkoumáno například čtení digitálních magazínů, mapových portálů nebo webových stránek. Důležitým prvkem, na který se nesmí zapomenout je intenzita osvětlení, protože příliš vysoká intenzita či nedostatek světla v místnosti může negativně ovlivnit nahrávání eye-trackeru. Kompletní doporučení, jak docílit správně naměřených dat brýlemi Pupil Core se nachází v přiloženém manuálu ve druhé kapitole s názvem *Záznam dat*.

#### <span id="page-17-0"></span>**3.4Způsoby hodnocení zkoumaných podmětů**

Bojko (2013) ve své práci uvádí celkem dva způsoby pro hodnocení stimulů (zkoumaných podmětů) a těmi jsou kvalitativní (formativní) výzkum – analýza kvality výkonu a dále pak kvantitativní (sumativní) výzkum – hodnotící posudek formou číselného vyjádření.

Kvalitativní (formativní) výzkum musí být v začátku podmíněn tématem a výzkumnými otázkami k němu, v průběhu může být experiment pozměněn nebo doplněn podle vhodnosti. Formují se tak nové hypotézy a úpravy daného výzkumu. Odborný pracovník cílí na vylepšení daného produktu, například nové mapy, kdy zadává respondentům eye-trackingového šetření otázky k proveditelným úkolům, poté posuzuje nasbíraná data očního vjemu, zdali se účastníci experimentu koukali na vhodné prvky mapy nebo v nich chybovali.

Dalším hodnotícím prvkem je kvantitativní (sumativní) výzkum, ten využívá experimentů, náhodných výběrů a silně strukturovaných dat. Při zmíněném výzkumu cílí pracovník provádějící experiment na porovnání více podobných produktů, které se od sebe nepatrně liší. *,,Vlastností kvantitativních (sumativních) experimentů je to, že výzkumník aktivně a úmyslně přivodí změnu určité situace (nebo hodnoceného produktu) a pak sleduje změnu chování respondentů. Výzkumník manipuluje s nezávislými proměnnými a měří změnu zvolených závislých proměnných"* (Popelka, 2018)*.* Výsledná analýza dat je provedena statistickými metodami a má za úkol určit vhodnost, popřípadě nevhodnost jednotlivých produktů a zvolit ten nejvhodnější pro následné uživatele (Hendl, 2008).

Zásada platného experimentu musí splňovat dle Ferjenčíka (2000) tři základní znaky, mezi ně náleží manipulace nezávislé proměnné, měření závislé proměnné a kontrola vnějších proměnných. Tyto tři znaky je třeba před každým experimentem určit.

Pod pojmem manipulace s nezávislou proměnnou se rozumí hodnocení jedné proměnné, která se v různých případech odlišuje použitou formou vyobrazení.

Závislá proměnná zcela závisí na změně nezávislé proměnné, tedy se jedná o změřitelné metriky při pokusu, které s vhodnou formou vyobrazení jevu nabývají efektivnosti. Například lze změřit rychlost odpovědi nebo správnost řešení dané problematiky.

Vnější (intervenující) proměnné odkazují na všechny ostatní proměnné, které mají ve většině výsledků negativní vliv na závislé proměnné. Tedy se může jednat o chybu měřícího zařízení nebo třeba špatnou předchozí zkušenost.

,,*Mnohem důležitější rozhodnutí, než kolik úrovní bude mít nezávislá proměnná, je ale rozhodnutí o tom, jak přiřadit respondenty k různým úrovním nezávisle proměnné"* Popelka (2018). Ten pak udává dva různé typy plánů experimentů, které se řídí rozdílnými vnějšími proměnnými.

Prvním druhem je mezisubjektový plán experimentu (between-subject experiment), v tomto případu se každý obsažený subjekt řídí pouze jednou úrovní nezávislé proměnné a pro správnost experimentu musí zadavatel splnit zmiňované tři základní pravidla tvorby experimentu. Do experimentu může vstoupit i možnost vyrovnání skupin respondentů na základě vnější proměnné a té se dosáhne díky zkušebnímu testu před hlavním testem. Zkušební test by měl odpovídat stimulu hlavního testu, avšak v jeho pozměněné verzi a na základě jeho vyhodnocení by se měly seskupit páry lidí s přibližně stejnými znalostmi, tím dojde k rovnosti obou skupin. Hlavní výhoda mezisubjektového plánu experimentu spočívá v jeho prvenství, kdy respondent není ovlivněn opakováním pokusu.

Druhým typem je vnitrosubjektový plán experimentu (within-subject experiment), ten je definován přijímáním všech úrovní variant, tedy nezávislých proměnných a každý respondent je pak srovnáván sám se sebou. Experiment tím pádem perfektně řeší nerovnocennost skupin. Vnitrosubjektový plán má i své překážky, jimiž jsou například vlivy učení či vlivy představení stimulů jdoucích po sobě. Bojko (2013) udává, jak se těmto negativním vlivům nežádoucích proměnných lze vyhnout, a to jejich znáhodňováním (randomizace) nebo protivyvažováním (counterbalancing) jednotlivých úrovní stimulů, aby nedocházelo k ovlivnění vnitřní platnosti (validity) pokusu. Způsoby dělení protivyvažování experimentu jsou dva, tedy možnost kompletního a nekompletního vyvažování.

Kompletní způsob zahrnuje všechny možné kombinace pořadí prezentace stimulů (subject by subject counterbalancing) ve formě ABBA metody pro nejzákladnější variantu vnitrosubjektového pokusu o dvou úrovní nezávislých proměnných (A, B). Nejprve se tedy respondentovi první stimul (A), následně druhý stimul (B) a poté oba v obráceném pořadí (B, A). Popelka (2018) uvádí, že kdyby byl pokus zasvěcen více stimulům (3 a více úrovní nezávislé proměnné), tak by jeho náročnost a trvání narůstalo geometrickou řadou.

Následnou variantou je nekompletní vnitrosubjektový plán, při kterém je každému účastníkovi pokusu předkládána každá nezávislá proměnná (stimul) pouze jednou. Riziko spjaté s učením, transferem a pořadím se minimalizuje prezentací stimulů v odlišném pořadí (across-subject counterbalancing). Tato metoda je vyřešena tzv. latinským čtvercem, který představuje tabulku o n x n polích (n udává celkový počet stimulů), kdy se v každém řádku i v každém sloupci nachází každý stimul právě jednou. Popelkův (2018) přehledný výčet protivyvážení obou variant naleznete na obrázku 6.

| Úrovně                | Kompletní<br>within-subject counterbalancing                                                                                                    | Nekompletní<br>within-subject counterbalancing                                                                                                    |  |  |  |
|-----------------------|----------------------------------------------------------------------------------------------------|----------------------------------------------------------------------------------------------------|--|--|--|
| nezávislé<br>proměnné | Každý subjekt vidí VŠECHNY kombinace                                                                                                    | Každý subjekt vidí pouze JEDNU kombinaci                                                                                                    |  |  |  |
| $\overline{c}$        | AB<br><b>BA</b>                                                                                                    | AB<br><b>BA</b>                                                                                                    |  |  |  |
| 3                     | <b>ABC</b><br><b>BCA</b><br>CAB                                                                                                    | <b>ABC</b><br><b>CBA</b><br><b>BCA</b><br><b>ACB</b><br>CAB<br><b>BAC</b>                                                                                    |  |  |  |
| 4                     | <b>ABCD</b><br>CABD<br><b>ABDC</b><br>CADB<br><b>ACBD</b><br><b>CBAD</b><br><b>ACDB</b><br><b>CBDA</b><br><b>CDAB</b><br><b>ADBC</b><br><b>ADCB</b><br><b>CDBA</b><br><b>BADC</b><br><b>DACB</b><br><b>BACD</b><br><b>DABC</b><br><b>BCDA</b><br><b>DBCA</b><br><b>BCAD</b><br><b>DBAC</b><br><b>BDCA</b><br><b>DCBA</b><br><b>BDAC</b><br><b>DCAB</b> | <b>ABDC</b><br><b>BCAD</b><br><b>CDBA</b><br><b>DACB</b>                                                                                                    |  |  |  |
| 5                     | 120 variant                                                                                                    | <b>ABECD</b><br><b>DCEBA</b><br><b>BCADE</b><br><b>EDACB</b><br><b>CDBEA</b><br><b>AEBCB</b><br><b>DECAB</b><br><b>BACED</b><br><b>AEDBC</b><br><b>CBDAE</b> |  |  |  |

Obr. 6 Příklad kompletního a nekompletního protivyvážení (zdroj: Popelka, 2018).

#### <span id="page-19-0"></span>**3.5 Využití v oblasti marketingu a reklamě**

Nyní již existuje značné množství literatury pro zkoumání pohledu uživatele, ta se zaměřuje na vizuální marketingové podněty mobilním eye-trackerem a tím napomáhá k pochopení nákupního chování při výběru produktu.

Záměrem těchto studií je spotřebitele dostatečně informovat účinným způsobem, aby se zvýšilo povědomí o nabízeném výrobku a zároveň se identifikovaly a následně naplnily potřeby současných i budoucích zákazníků. Clement (2007) zjistil, že povědomí o zboží příznivě napomáhá jeho prodeji, stejně tak jako vhodně sestavený design obalu a viditelné umístěný produktu v regálech prodejny, internetových obchodech či samotných reklamních letácích, které se stále hojně využívají především mezi starší generací.

Disterheft (2017) uvádí studii vztahu vnímání reklamy na produkt, který k propagaci využíval modelky různého vzhledu. Účastníkům experimentu byly ukázány tři druhy stimulů (reklam) pro gel na mytí obličeje. Stimuly propagace gelu byly s tváří atraktivní modelky, průměrné modelky a samotného produktu bez tváře. Z provedené analýzy vychází modelka s průměrnou tváří jako nejvhodnější typ dané reklamy, protože respondenti v tomto případu koukali na produkt nejdelší dobu. Modelka s atraktivní tváří také sklidila úspěch, ovšem účastníci si poté méně pamatovali daný produkt a více se zaměřovali na modelku jako takovou. Samotný mycí gel nepřitahoval velkou pozornost, jako tomu bylo u ostatních dvou případů.

Podobný experiment k předešlému pokusu byl proveden francouzskými vědeckými pracovníky (Adil, Lacoste-Badie a Droulers, 2018), i ti se zaměřili na způsob provedené reklamy spolu s atraktivní prezentující osobou. Samotná reklama s vymyšlenými značkami potravin byla prezentována třemi různými formami. První reklama disponovala pouze produktem, druhá varianta vyobrazovala zboží spolu s mladou dívkou, která se upřeně dívala na produkt. Třetí způsob reklamy byl taktéž s mladou dívkou, ale místo produktu směřoval její pohled ke čtenáři. Výsledek je naprosto totožný se studií Disterhefta (2017), tedy dívka s tváří otočenou k nabízenému produktu měla největší dopad na pozornost respondentů, které v tomto případu nerozptyloval její vzhled a mohli se plně soustředit na výrobek.

Další studii provedli výzkumníci Atalay, Bodur a Rasolofoarison (2012), ta se zaměřila na ověření centrálního jevu při výběru produktu během nákupu. Skupině zákazníků byly předloženy 3 fiktivní energetické přípravky opatřeny různými účinky (obr. 7).

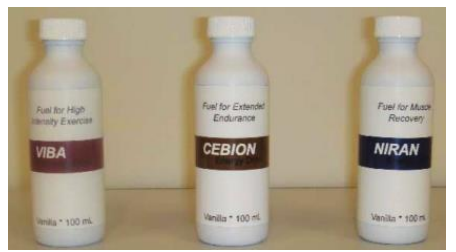

Obr. 7. Energetické přípravky (zdroj: Atalay, Bodur a Rasolofoarison, 2012).

Každý respondent viděl lahvičky v jiném pořadí a měl za úkol si jednu z nich vybrat. Výsledky poukazují na přítomnost výskytu *centrálního jevu*, kdy největší pozornost spadá právě do středu horizontálního zorného pole. Není tedy vůbec překvapivé, že většinový výběr při koupení produktu náleží prostřednímu energetickému přípravku bez ohledu na jeho účinky nebo název. Experiment odkryl i doprovodné úkazy, prvním je jev *počáteční centrální pozornosti*, kdy se osoba nejdříve podívá na prostřední možnost a dále pokračuje na vedlejší produkty. Další jev se projevuje opakující se fixací na střed úzce před finálním rozhodnutí o nákupu, jedná se o tzv. *centrální kaskádový efekt*.

V poslední analýze zaměřené na vizuální dopad reklam, se výzkumníci Lee a Ahn (2012) rozhodli otestovat vhodnost animovaných a statických bannerů. Z výsledků vyplynulo, že statické bannery jsou překvapivě vhodnější pro zapamatování dané značky a vyznačují se mnohem větší pozorností respondentů, než animované bannery.

#### <span id="page-20-0"></span>**3.6 Využití v oblasti internetového prohlížeče**

Joachims, Gay, Granka (2004) vedli experiment, který probíhal na univerzitě v severovýchodním USA. Všem účastníkům bylo položeno 10 otázek, z toho se 5 týkalo nalezení určeného výrazu pomocí vyhledávače a zbylých 5 otázek směřovalo k nalezení odkazu po vyhledání slovního spojení.

Otázky obsahovaly různé obtížnosti a téma, např. dopravu, vědu, filmy, místní politiku atd. Zkoumalo se ovlivnění pořadí odkazů při zisku informací spolu s dobou strávenou na stránce. Výsledek poukazuje na docela překvapivý fakt, že většina participantů nejvíce prohlíží první a druhý odkaz i v rámci času (obr. 8). Poté míra pozornosti upadá s každou další navštívenou stránkou až na pomezí pátého a šestého odkazu, kdy zájem o další informace opadá. To lze vysvětlit tím, že je viditelných pouze prvních 5 odkazů bez nutnosti načteních dalších rolováním myši.

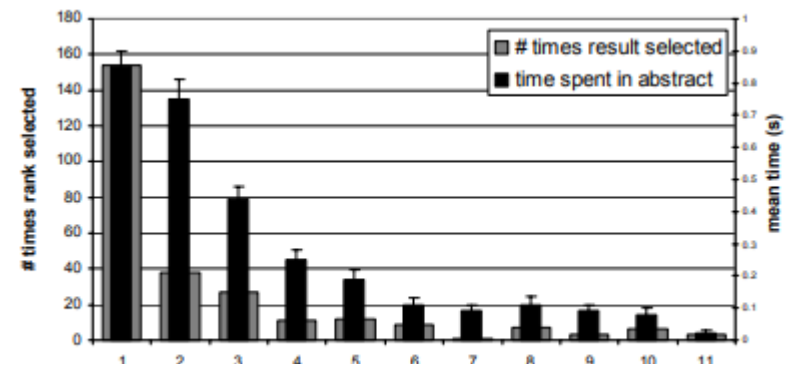

Obr. 8. Graf pořadí vyhledávání napříč odkazy (zdroj: Joachims, Gay, Granka, 2004).

studii provedli korejští vědci Hwang a Lee (2018), kteří se pomocí eye-trackingu zaměřili na nákupní chování v internetových obchodech. Pokus byl proveden napříč pohlavími, tedy mezi muži a ženami. Výsledkem experimentu je markantní rozdíl v nákupním chování odlišných genderů. Muži věnovali menší pozornost specifikacím výrobku a jejich nákupní rozhodování více záviselo na recenzích od ostatních uživatelů. Ženy naopak s větší mírou zajímal popis výrobce, než názory dalších zákazníků.

#### <span id="page-21-0"></span>**3.7 Využití v oblasti kartografie**

*,,Výzkum pohybu očí se ve své rané fázi uskutečňoval v jiných oblastech, než je kartografie, a netýkal se čtení map. První studie byly zaměřeny na čtení textu a později také na různé grafické stimuly. Tyto stimuly mají s mapami společnou řadu charakteristik. Jsou dvoudimenzionální a liší se v grafických vlastnostech, jako je velikost, barva, struktura, uspořádání atd. První kartografové pracující s eye-trackingem tyto studie zabývající se dvourozměrnou grafikou studovali a porovnávali s kartografickou literaturou zaměřenou na design map"* Popelka (2018).

Jednou z prvních studií ve spojení kartografie a vojenství provedli v druhé polovině 20. století američtí pracovníci White a Ford (1960) elektrookulografickým přístrojem (předchůdcem eye-trackingu), ti se zabývali kognitivními procesy šesti participantů při hledání a detekci cílů na radiolokátoru s fiktivními daty. Úkolem bylo rozpoznání a zaměření vytyčených cílů, které se projevovaly pulzujícími světelnými signály u krouživé linie radaru. Z výzkumu vyplynulo, že vyhledávací schopnost respondentů není pokaždé účinná a do jisté míry se na tom podílí i samotná podkladová mapa.

Již moderní Kieferova studie (2017) pojednává o využitelnosti mobilního eyetrackeru v kartografické oblasti v reálném světe, zkoumá sledování očního pohledu při hledání cest (wayfindingu) pro navigaci. Při sledování zornic jedince nezkoumá pouze výsledný výstup, ale také postup, kterým participant přišel k těmto informacím. Byla zkoumána informativnost tří druhů map, a to mapy statické, animované a interaktivní. Do hloubky byla přezkoumána vizuální pozornost účastníků experimentu na základě vhodnosti symbolů a značek v mapě, aby se budoucí uživatelé mapového díla mohli snáze orientovat díky jednoduchým a snadno pochopitelným prvkům mapy. Při vyhodnocení celého experimentu došlo k závěru, že naplánování neznámé trasy může být předpovězeno právě díky vizuální pozornosti respondenta, jeho orientačním schopnostem nebo geometrických vlastnostmi města. Pro úspěšné splnění úkolu se zdatní respondenti více soustředili na symboly v mapě, které napomáhaly k identifikaci orientačních bodů. Příkladem jsou řidiči taxi, i přes jejich téměř dokonalou znalost místa působení se při hledání trasy opírají o dominanty města, podle kterých se lépe orientuje.

Studie Brychtové, Popelky a Dobešové (2012) si dala za cíl odpovědět na několik otázek ohledně mapových kompozičních prvků (názvu mapy, mapového pole, měřítka, legendy a tiráže) a jejich rozmístění, které je velmi důležité pro tematické mapy. Objektem této případové studie bylo zjištění rozdílů při čtení tří různě sestavených map (obr. 9) dvěmi skupinami studentů, první skupina se skládala ze studentů geoinformatiky a druhá byla složena kartografickými amatéry, kteří nestudují tento obor. Výsledek byl učiněn pomocí metody zájmových oblastí (AOI), kdy se většina studentů geoinformatiky automaticky zaměřila na název mapy. To se ovšem nestalo u druhé skupiny amatérů, kteří svůj prvotní pohled směřovali jinam. Zajímavým zjištěním bylo, že se geoinformatici snažili jako první najít název mapy i ve špatně sestavených kompozičních prvcích mapového díla.

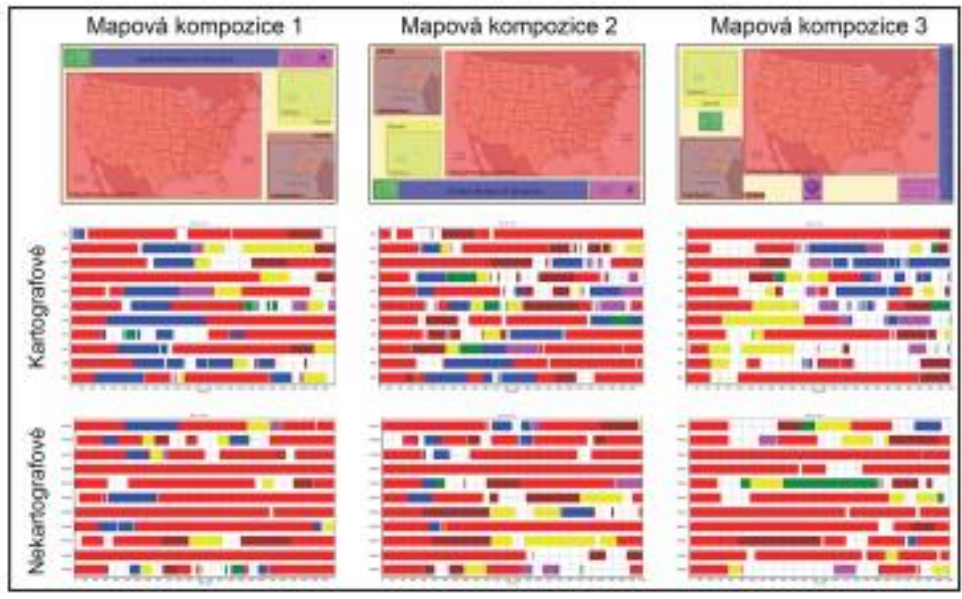

Obr. 9. Vizualizace sekvenčního grafu, barva poukazuje na oblasti zájmů v mapě (zdroj: Brychtová, Popelka a Dobešová 2012).

#### <span id="page-22-0"></span>**3.8 V oblasti sportu**

Použití eye-trackingu ve sportu je možné díky vývoji mobilního (přenosného) senzorického zařízení. Většina analýz si dává za cíl zjistit hlavní rozdíly mezi amatérskými sportovci a profesionály, kdy jsou odkryty problémy koordinace motoriky respondentů, špatně naplánovaných strategií a trajektorií či zádrhely se ztrátou pozornosti. Důležitým faktorem pro kvalitní naměřená data je absence laboratorního prostředí, které je nahrazeno reálnými podmínkami, a to by v případě statického snímače nešlo u většiny sportů zajistit.

Kredel a kolektiv (2017) uvádí, že 85 % měření bylo zhotoveno přenosným zařízením, a to nejen u profesionálních atletů. Zbylých 15 %náleží výzkumům se statickým eyetrackerem. V porovnání s předešlou studií vytvořili [Hüttermann](https://scholar.google.com/citations?user=oijYbr0AAAAJ&hl=cs&oi=sra), Noël a [Memmert](https://scholar.google.com/citations?user=C1F_5bQAAAAJ&hl=cs&oi=sra) (2018) novější výzkum, který poukazuje na patrný vzestup použití mobilního (přenosného) zařízení. Tedy v 97 % citovaných publikací v jejich práci bylo využito přenosného snímacího zařízení pro sportovní odvětví (to se vztahovalo i na některé historické přístroje, které umožňovaly pouze malé pohybové schopnosti respondentů).

Grushko a Leonov (2014) zavedli experiment, kterého se zúčastnilo 23 mladých horolezců na vnitřní stěně za pomoci mobilního eye-trackeru. Cílem analýzy bylo zjistit lezecké strategie jedinců na předem neznámém terénu. Za nejvíce efektivní metodu autor považuje "úchytovou posloupnost", protože je spojena s taktickým tréninkem a dobrou motorikou. Díky detekčnímu snímání očí můžeme analyzovat kognitivní zpracování informací člověka, tedy jak přemýšlel u volby cesty k vrcholu, proč zvolil určitý úchyt před jiným, aby si mohl odpočinou nebo nakřídovat ruce a na co se při zdolání stěny především zaměřuje. Výsledek testu se zaobírá úspěšností, časem a počtem úchytů na dvou stěnách, které se liší obtížností, tedy pro začátečníky a pokročilé. Autor zjistil, že 56 % lezců stráví mnohem více času plánováním postupu k vrcholu náročnější stěny jak u začátečnické horolezecké stěny. U těchto jedinců značně stoupla průměrná hodnota úchopů na jedné ruce.

#### <span id="page-23-0"></span>**3.9Přenosný eye-tracker Pupil Core**

Prvotní seznámení s brýlemi vzešlo z oficiálního článku od tvůrců Pupil Labs Kassnera, Patera a Bullinga (2014). Práce se vztahuje k základnímu popisu hardwaru brýlí, jejich systém, požadavků, funkcionalitě, testu přesnosti a demonstrování využití.

I přes veškeré kladné vlastnosti nositelného zařízení Pupil Core, ke kterému se vztahuje tato bakalářská práce, je nutné podotknout, že při zisku dat v náročném terénu je přesnost snímání omezena. Vědecká práce Velisara a Shanidze (2021) si dala za cíl zjistit míru chybovosti nahrávání při obtížném pohybu. Z naměřených dat vyšlo najevo, že až 36 % očních pohybů může obsahovat odchylku od referenčního bodu. To vše je dané díky otřesům nejen hlavy, na které je snímač umístěn, ale také třesu celého těla. Hlavním důvodem chybovosti jsou přídavná ramena brýlí, na kterých jsou umístěny snímače.

Velice zajímavou studii provedli Esteves a kolektiv (2015), vyvinuli interaktivní možnost ovládání chytrých hodinek pomocí hladkých pohybů očí. Metoda ovládání spočívala ve vytvořené orbitální stupnici, která byla nahrána do systému hodinek, díky ní bylo možno ovládání hodinek bez pomocí rukou. Výsledkem práce bylo vyvinutí 3 nových rozhraní pro ovládání chytrých hodinek, a to přehrávač muziky (obr. 10), ovládání notifikací a menu se zmeškanými hovory. Studie dále poukazuje na fakt, že je možné ovládat jakýkoliv malé zařízení velmi efektivně.

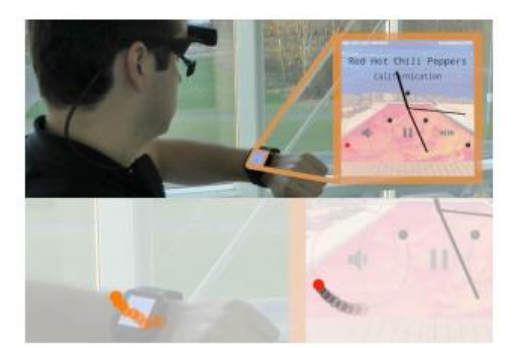

Obr. 10 Uživatel ukazuje možnost ovládání hlasitosti v hudebním přehrávači chytrých hodinek (zdroj: Esteves a kol. 2015).

Impozantní práci na poli eye-trackingu odvedli japonští vědci Zhang a kolektiv (2022). Vytvořili unikátní přídavek k brýlím pomocí transparentních displejů z tekutých krystalů (LCD). Výsledkem je možnost propojení pohledu prvního (vedoucího) jedince s druhým (následovníkem), kdy následovník s vylepšenými brýlemi může díky LCD obrazovkám vidět v reálném čase pohled vedoucího (obr. 11).

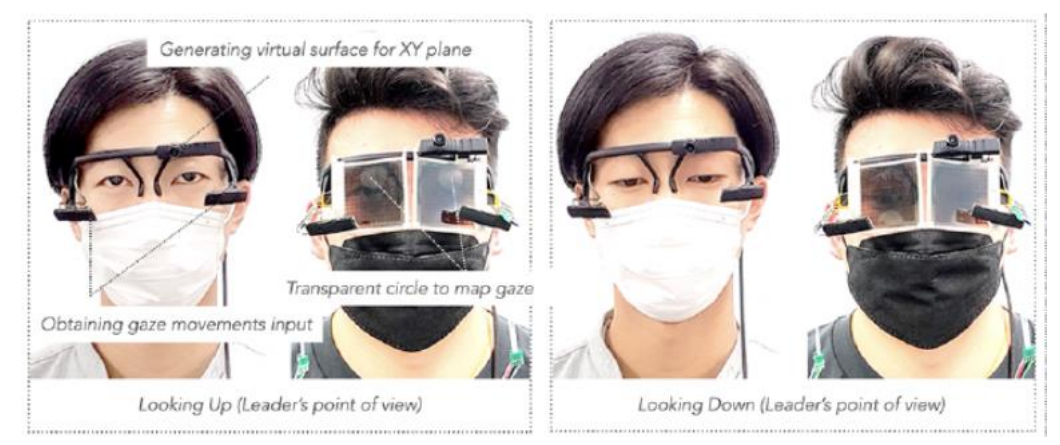

Obr. 11. Ukázka funkcionality přídavku, který vykresluje transparentní kruhy pohledu vedoucího (zdroj: Zhang a kol. 2022).

### <span id="page-24-0"></span>**3.10 OGAMA**

Pro využití naměřených statických dat brýlemi Pupil Core byl prozkoumán software OGAMA od tvůrců Voßkühlera a kolektivu (2008). Článek poukazuje na výhody volně dostupného softwaru. Je zde popsáno rozložení databází, rozhraní programu, možnosti nahrávání, vložení dat, a především funkcionality analýz. Díky tomuto programu bylo možné vyhodnotit případové studie práce a vytvořit výsledky. Samotný program je podrobněji popsán v přílohové části manuálu.

### <span id="page-24-1"></span>**3.11 Blickshift Analytics**

Předchozí program OGAMA si dokáže poradit pouze se statickými daty, tudíž bylo nutné vyhledat obdobný software pro nasnímaná dynamická data. Blickshift Analytics je komerční program, u kterého však lze požádat o zkušební verzi s plnou funkcionalitou na omezenou dobu. Pro účely vyhodnocení případové studie bakalářské práce byla analýza v tomto softwaru nezbytná a napomohla k vytvoření výsledků.

## <span id="page-25-0"></span>**4 PRAKTICKÉ ŘEŠENÍ**

Následující kapitola je vyhrazena přípravě před eye-trackingovým testováním, jeho průběhu, sběru dat, Python skriptu pro převod dat a samotným analýzám.

### <span id="page-25-1"></span>**4.1Příprava**

Před počátkem samotného testování bylo nutné se důkladně seznámit s brýlemi, jejich funkcionalitou, vhodném rozložení hardwaru před testováním, mechanickým nastavením brýlí na konkrétního jedince a jejich kalibrací. To bylo uskutečněno nastudováním naučné literatury, odborných publikací a samotnou praxí autora s brýlemi.

#### <span id="page-25-2"></span>**4.1.1 Testovací místnost**

Prvním a důležitým krokem před správným testováním je úprava nahrávací místnosti tak, aby splňovala vhodné podmínky.

Místnost by v ideálním případě měla být odstíněná či úplně zatemněna od slunečních paprsků pronikajících skrze okno. Při měření digitálních statických dat (obr. 12) by měl být monitor počítače v úrovni očí, aby nedocházelo k moc velkému sklonu, a tudíž chybovostí mezi pohledem uživatele a zkoumanou plochou. Před uživatelem by se mělo nacházet bílé světlo ve vzdálenosti přibližně 50 centimetrů od jeho hlavy. Vhodnost různých druhů světel (bílého, neutrálního bílého a oranžového) byla ověřena testem přesnosti v programu Pupil Capture v3.5.1, kde z výsledků vyplynulo bílé světlo s nejmenší odchylkou jako nejvhodnější kandidát pro záznam dat. Testovaná osoba by měla sedět vzpřímeně vzhledem k obrazovce. Během kalibrace a záznamu by nemělo docházet k prudkým pohybům respondenta kvůli náchylnosti brýlí, které se mohou pohybovat na jeho hlavě a znemožnit tak efektivitu kalibrace. Stejné podmínky platí pro sběr dat z fyzických ploch vytyčených markery (obr. 13)

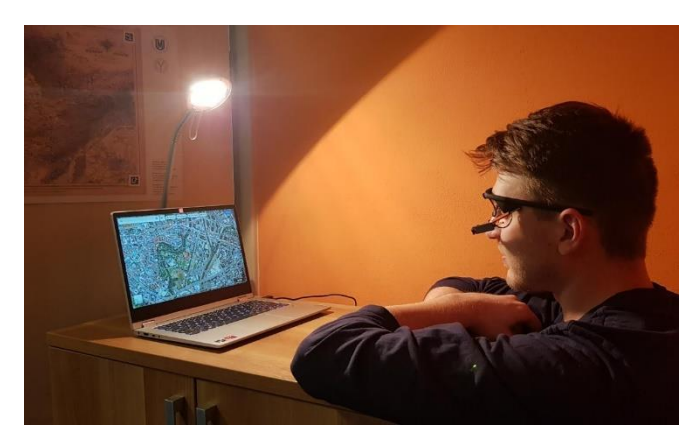

Obr. 12 Ukázka testovacích podmínek na počítači (zdroj: autor).

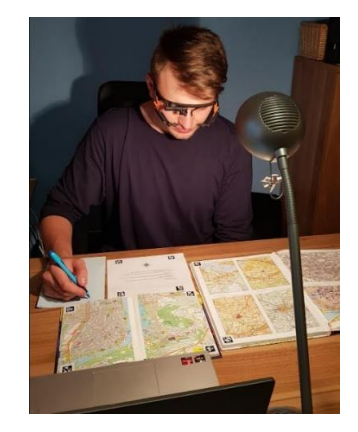

Obr. 13 Ukázka testovacích podmínek s fyzickými objekty (zdroj: autor).

### <span id="page-26-0"></span>**4.1.2 Nastavení brýlí na konkrétního člověka**

Nejprve se snímací brýle připojí do USB konektoru počítače, dále se nasadí na hlavu, aby pohodlně seděly. Čelo by se nemělo dotýkat brýlí napřímo (obr. 14), měla by zde být značná mezera (obr. 15). Boční ramena se snímači jsou nastavitelná a dají se prodloužit přídavnými oranžovými rameny z originálního balení. Vzdálenost očních kamer by měla být adekvátní k tomu, aby snímala celou plochu očí (obr. 16).

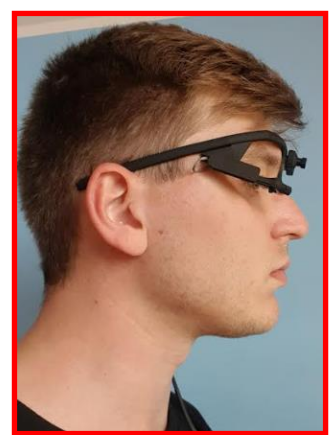

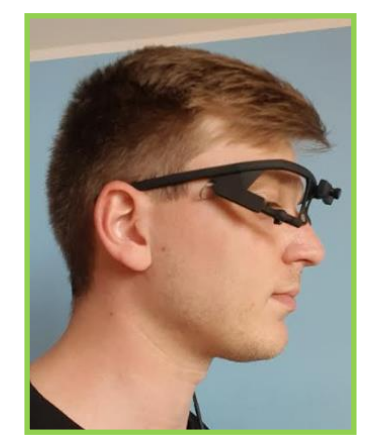

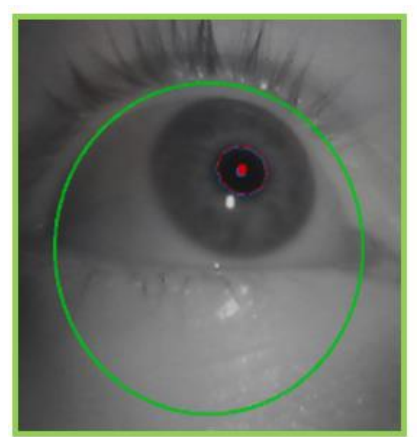

Obr. 14 Chybný dotyk čela Obr. 15 Správná mezera mezi čelem (zdroj: autor). (zdroj: autor). Obr. 16 Správné zaostření na celou plochu oka (zdroj: autor).

### <span id="page-26-1"></span>**4.1.3 Kalibrace**

Proces kalibrace je důležitý pro správnou funkčnost brýlí k přesnějšímu mapování souřadnic mezi zornicí a pohledem uživatele. Každý respondent musí před zahájením testování projít vlastní kalibrací, aby byla výsledná data s co nejmenší odchylkou. Detailní informace o kalibraci těchto brýlí lze taktéž nalézt v příručce.

## <span id="page-26-2"></span>**4.1.4 Pilotní testování**

Jednalo se o zkušební výzkum, který byl proveden za účelem zjištění správné funkčnosti brýlí, jejich kalibrace a pochopení úkolových otázek. Okolní prostředí bylo odtemněno kvůli pořízení fotky (obr. 17), ke které mi byl udělen souhlas pro její použití v práci. Naměřená data nebyla zahrnuta do výsledků.

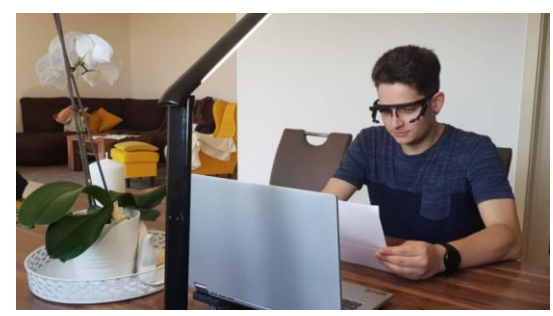

Obr. 17 Zkušební měření (zdroj: autor).

### <span id="page-26-3"></span>**4.1.5 Skript pro převod dat**

Po úspěšném naplnění předchozích kroků a následném záznamu dat bylo potřeba zajistit vyhodnocení analýzou. Program Pupil Player bohužel neumí komplexnější analýzy svých nahrávek, tudíž byl první výzkum bakalářské práce proveden v softwaru OGAMA. Zde byla zkoumána statická scéna vytyčená markery. K dosažení úspěšného převodu dat z jednoho programu do druhého bylo provedeno následujícím způsobem: Po vydařené nahrávce programem Pupil Capture se tato data vložila do Pupil Playeru a následně se vyexportovala do formátu CSV. Jelikož tento formát dat nepodporuje program OGAMA, musí se převést. Pro účel analýzy potřebujeme hodnoty ze sloupců: ,,world\_timestamp", ,,x\_scaled" a ,,y\_scaled" z toho CSV. Hodnoty času musí začínat číslicí 0, musíme tedy přepočítat čas (T) formou T-T0 (T0 je roven prvnímu času nahrávky). Dále musíme odečíst výšku plochy v pixelech od Y souřadnice. Veškerý proces převodu je ulehčen vytvořeným skriptem (obr. 18) v programovacím jazykce Python a byl sepsán v rozhraní Sublime Textu.

```
#výpočet času: čas-čas0<br>def LambdaT(T, T0):<br>| return float(T) - float(T0)
 #input jména respondenta<br>jmeno = input("Zadejte jméno: ")
stany de de se popularion de se propose de se propose se se propose se apose de sepult l'adapte název obrázku i s příponou (př.: kniha.jpg): ")<br>porazek = imput ("Zadejte název obrázku (Y souřadnice): ")<br>rozlisení = imput(
 #otevření vstupního programu<br>file = open(excel, "rt")<br>#otevření výstupního programu<br>output = open("Skript_vystup.txt", "wt")
#slouží k přečtení prvního řádku, protože s ním nechceme pracovat<br>line = file.readline()<br>#slouží k přečtení druhého řádku, ve kterém je čas0, ten se uloží do mezipaměti pro pozdější operaci<br>line = file.readline()
              tile.readlim<br>k přečtení<br>file.readlim
                                ----<br>oddělovačem ve formě čárkv
 split = line.split(','')#hlavička zápisu do výstupu<br>output write("sbyjectName,TrialSequence,TrialID,TrialImage,Time,PupilDiaX,PupilDiaY,GazePosX,GazePosY,MousePosX,MousePosY\n")<br>#hodnoty zápisu do výstupu
 output.write("SubjectName,TrialSequence,TrialID,TrialImage,Time,PupilDiaX,PupilDiaY,GazePosX,GazePos<br>#hodnoty zápisu do výstupu<br>output.write("f"{meno},G,O,{obrazek},G,,,{split[5]},{abs(float(split[6])-float(rozliseni)}},,\
#cyklus pro každou řádku dokumentu, tedy kromě prvních dvou, ty byly načteny předtím<br>for line in file:
       split = line.split(',') #rozdělení řádku oddělovačem ve formě čárky<br>output.wnite(ff(jmenc),0,0,(obrazek),{LambdaT(split[2], t0)*1000},,,{split[5]},{abs(float(split[6])-float(rozliseni))},,\n" )<br>#hodnotv zápisu do výstupu
       output.write<br>#hodnotv záp
 file.close()
output.close()<br>print("Naformá
                           tovaný výs
                                                p naleznete v souboru Skript vystup.txt")
                                        Obr. 18 Kód pro převod dat (zdroj: autor).
```
### <span id="page-27-0"></span>**4.2 Eye-trackingové testování**

Další částí této práce byla věnována testování přesnosti pomocí formativní metody sběru dat eye-trackerem Pupil Core s frekvencí záznamu 200 Hz a provedení jednoduché analýzy v nativním programu brýlí. Dále byla zkoumána analýza využitelnosti mezi více povrchy najednou. Došlo také k experimentům ve zhoršených podmínkách při cestě autem a venkovní čtení mapy. Část testování byla provedena v domácích podmínkách, které byly upraveny podle určitých standardů pro správné měření a část měření se uskutečnila mimo vymezené pracoviště se zhoršenými podmínkami venkovního charakteru.

### <span id="page-27-1"></span>**4.2.1 Základní analýza**

Základní hodnotící prvek lze zpozorovat při vložení nahrávky do rozhraní Pupil Player, kde je vidět video spolu s ,,Ghostem", který reprezentuje přímý pohled uživatele (zelený symbol s červenou linií trajektorie, viz obr. 19).Program zvládne i heat-mapy. (obr. 20)

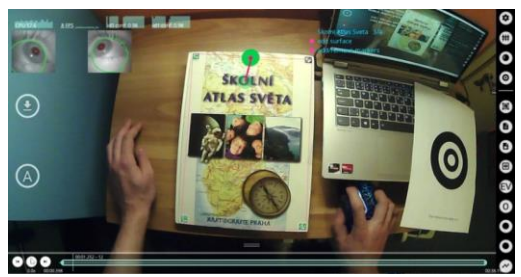

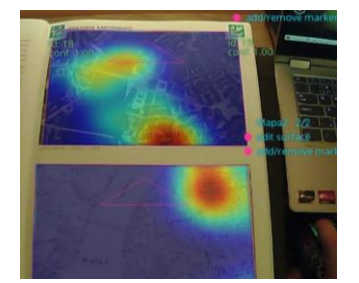

 $28$ Obr. 19 Jednoduchá analýza (zdroj: autor). Obr. 20 Vytvořené heat-mapy (zdroj: autor).

#### <span id="page-28-0"></span>**4.2.2 Návrh a průběh analýzy přesnosti brýlí**

První případová studie spočívala ve zjištění přesnosti získaných dat brýlemi. Statická data byla naměřena na vytvořeném listu s 25 ohraničenými body (obr. 21) a ten byl sestaven v programu Illustrator CC 2015. Samotný list byl o velikosti hrany 15 centimetrů s průměrnou velikostí bodů 1 centimetru. Celé bodové pole bylo ohraničeno markery a tohoto experimentu se zúčastnilo 15 respondentů různého věku a pohlaví (obr. 22). Výslednou trajektorii pohledu všech účastní lze vidět na obrázku 23.

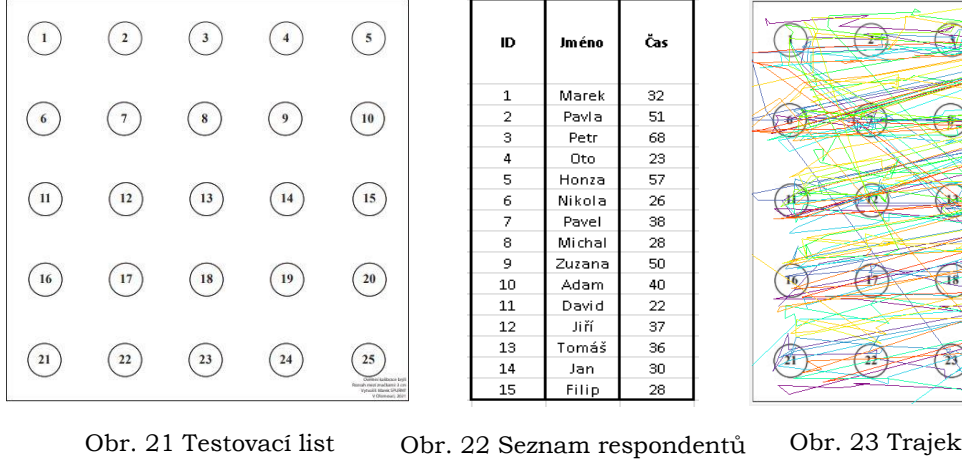

(zdroj: autor).

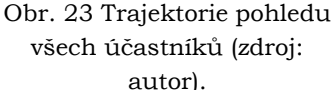

 $\overline{24}$ 

Experiment byl pořízen programem Pupil Capture a po převodu dat byl vyhodnocen analýzou oblasti zájmů (AOI) v programu OGAMA dvěma způsoby.

(zdroj: autor).

Jako první způsob byla zkoumána přesnost trajektorie mezi všemi respondenty po řádcích (obr. 24). Celkový počet fixací na obrázku byl 864, fixací na trajektorie bylo 649, tedy se jednalo o průměrnou přesnost 75,11 %, kterou brýle disponují i na tak malé ploše. Druhý způsob experimentu spočíval v bodové přesnosti na očíslovaných symbolech (obr. 25). Celkový počet fixací na číselné symboly byl 488. Výsledek testu dosáhl 56,48 % průměrné přesnosti.

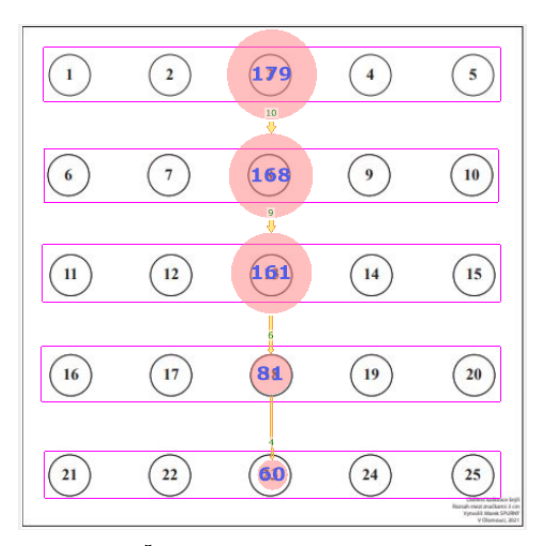

Obr. 24 Řádkové hodnocení s přesností 75,11 % (zdroj: autor).

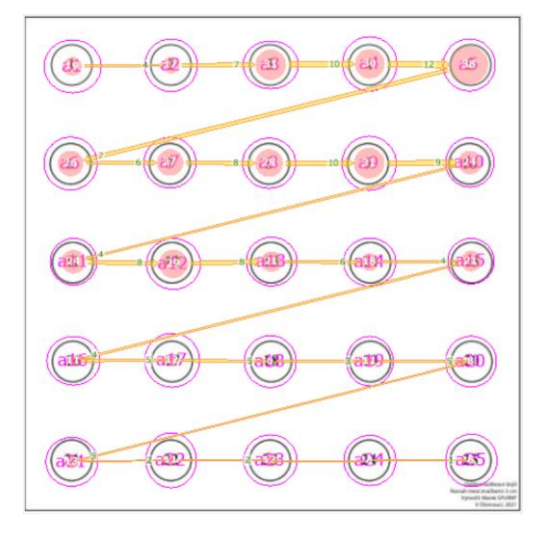

Obr. 25 Bodové hodnocení s přesností 56,48 % (zdroj: autor).

Druhá analýza povrchu byla provedena v nepříznivých venkovních podmínkách na obrazovce tabletu jedním participantem. Taktéž byla zkoumána přesnost na stejném listu, jako u předchozího pokusu. Trajektorie pohybu očí (obr. 26) ukazuje, že venkovní testování mimo specifické pracoviště není zcela vhodné kvůli třesu tabletu, který byl držen rukou a mírných pohybech eye-trackeru na hlavě při chůzi.

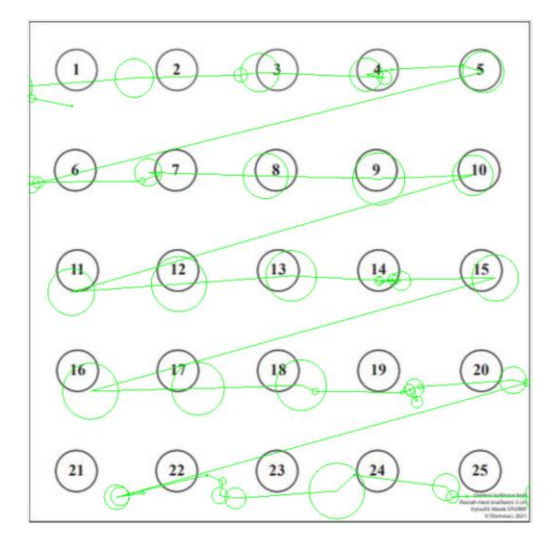

Obr. 26 Trajektorie pohybu očí při chůzi (zdroj: autor).

Z celkového počtu 48 fixací na list spadalo do vyhrazených míst zájmů oblastí řádkového hodnocení 37 fixací (obr. 27). Výsledek tohoto testu přesnosti je překvapivých 77,08 %. Bodový test (obr. 28) ovšem ukazuje, jak špatné podmínky ovlivnily měření, kdy do vytyčených míst symbolů dopadlo pouze 17 fixací s výsledným hodnocením 35,42 %.

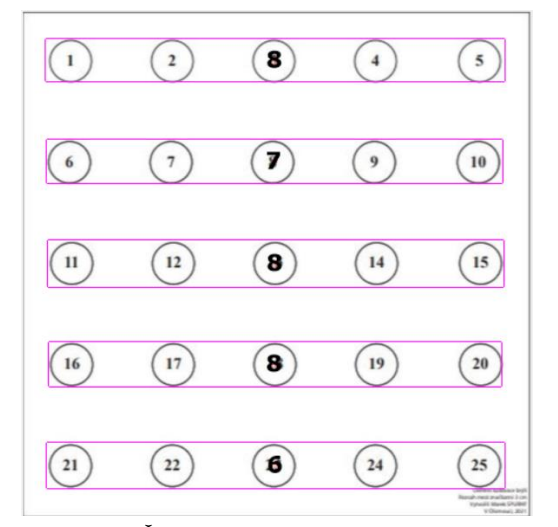

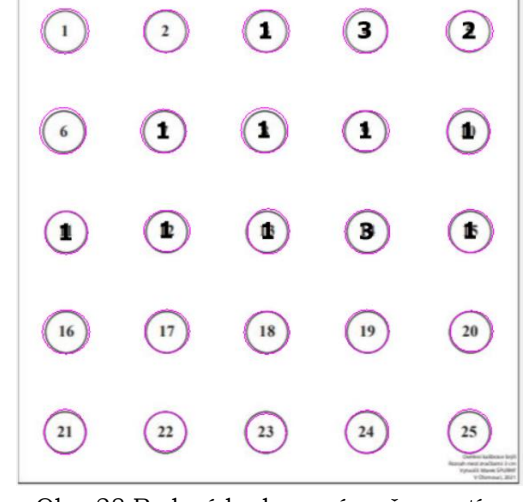

Obr. 27 Řádkové hodnocení s přesností 77,08 % (zdroj: autor).

Obr. 28 Bodové hodnocení s přesností 35,42 % (zdroj: autor).

#### <span id="page-29-0"></span>**4.2.3 Návrh a průběh analýzy více povrchů najednou**

Druhá případová studie byla zaměřena na analýzu 3 povrchů vytyčenými markery (obr. 29). Jelikož se jednalo o dynamická data, tak musel být zvolen jiný program pro jejich následnou analýzu. Vyhodnocení experimentu s 5 respondenty probíhalo v prostředí softwaru Blickshift Analytics pomocí metody AOI.

Pro účely analýzy rozpoznávání ploch byl vytvořen dokument se čtyřmi úkoly, které byly různé náročnosti. Úkoly měly buď otevřenou odpověď nebo uzavřenou odpověď s výběrem. Samotný úkolový list byl doplněn růžicí pro lepší orientaci.

#### **Úkoly k případové studii:**

- 1. Nachází se na západním okraji Starého Města Prahy u Mánesova mostu parkoviště? ANO/NE
- 2. Které největší město je přibližně 25 kilometrů od centra Prahy ve směru na severozápad?
- 3. Nachází se Jiráskův most mezi mostem Karlovým a Čechovým? ANO/NE
- 4. Která řeka protéká Třebíčem? (nachází se na západu Moravy)

Podkladová data pro produkci stimulů byla vzata ze dvou atlasů. První kartografické dílo bylo centrum Prahy (označeno jako Malý atlas) v měřítku 1 : 15 000 od společnosti GeoClub v rámci jejich Autoatlasu České Republiky. Další zkoumanou plochou byl dvoustránkový soubor šesti map Prahy a jejího okolí (označeno jako Velký atlas), jednalo se o Digitální plán Prahy v měřítku 1 : 10 000, leteckou mapu okolí Prahy v měřítku 1 : 100 000, automapy ČR v měřítku 1 : 500 000, mapy ČR v měřítku 1 : 1 500 000, mapy střední Evropy v měřítku 1 : 3 000 000 a v poslední mapy Evropy v měřítku 1 : 20 000 000, to vše v rámci Školního atlasu světa od společnosti Kartografie Praha.

Vnější proměnná learning effectu (efektu učení) byla eliminována rozdílnými úkoly k mapám, kdy odpovědi byly směřovány k jiným cílům. Pokus byl podmíněn tím, aby účastníci neměli zeměpisné vzdělání (šlo o delší hledání v mapách, bez hlubší znalosti k okamžité lokalizaci vybraných míst) a aby neproběhla komunikace mezi respondenty a ti se nemohli vzájemně připravit na vytyčené úkoly. Sběr dat proběhl prostřednictvím originálního softwaru Pupil Capture.

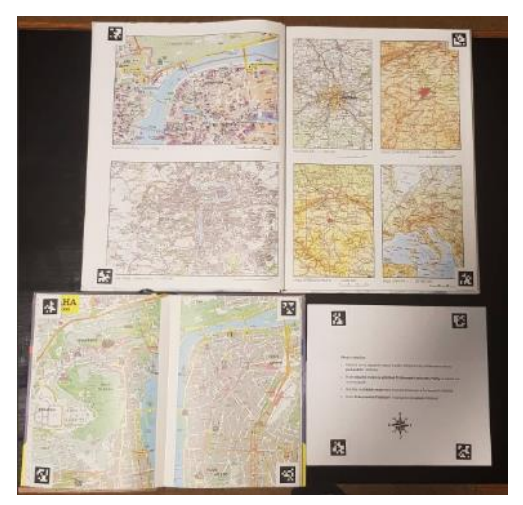

Obr. 29 Rozložení zkoumaných ploch (zdroj: autor).

Úkoly nebyly pro výsledky práce důležité, tudíž neproběhlo hlubší zkoumání odpovědi. Jednotliví účastníci experimentu jsou hodnoceni postupně. Část výsledných analýz připadá na pole mimo markery (NONE), a to z toho důvodu, že se zde nacházel list pro psaní odpovědí, který se kvůli častému překrývání rukou nedal zaznamenat pomocí markerů (ty při zakrytí nefungují).

Výsledkem dynamických analýz jsou procentuální ukazatele doby strávené na různých plochách a také paralelní skenovací grafy, který představují oční trajektorii respondentů mezi vytyčenými povrchy (viz grafy níže).

První respondent (obr. 30) strávil 17,6 % času na ploše malého atlasu, 34,4 % času na úkolech a 17,4 % času věnoval velkému atlasu. Zbylou dobu 30,6 % času náleží soupisu odpovědí k úkolům. Na obrázku č. 31 lze vidět jeho paralelní skenovací cesta.

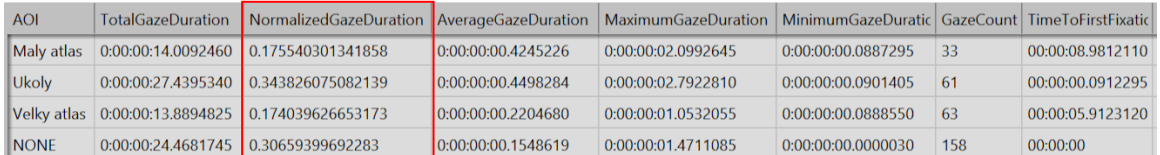

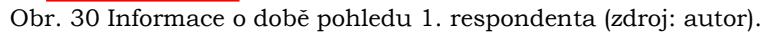

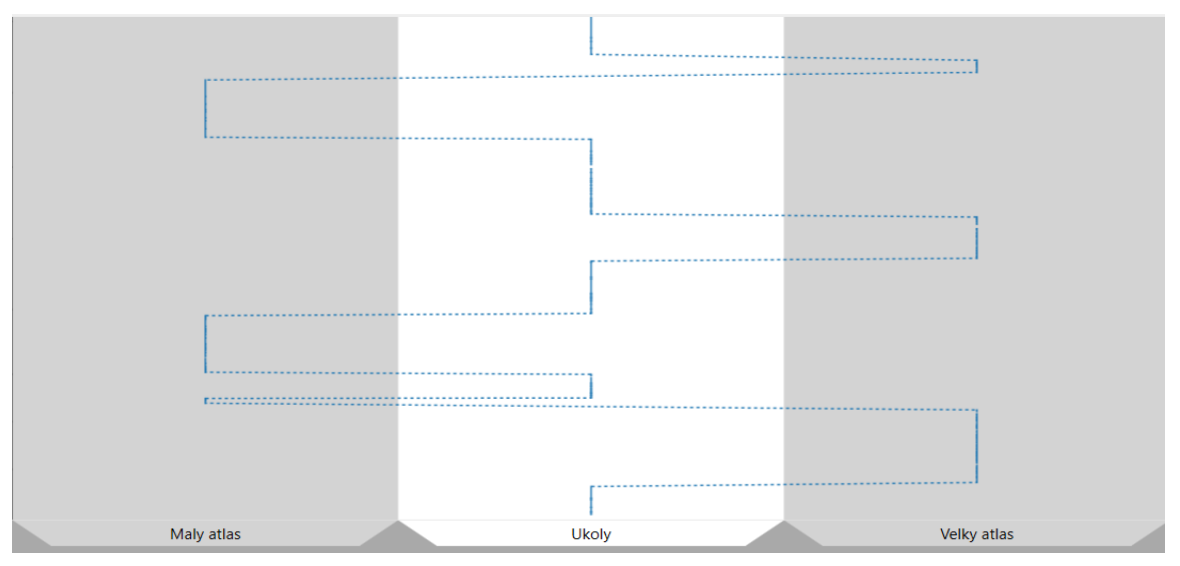

Obr. 31 Paralelní skenovací cesta mezi povrchy 1. respondenta (zdroj: autor).

Druhý respondent (obr. 32) strávil 12,3 % času na ploše malého atlasu, 14,6 % času na úkolech a 47,6 % času věnoval velkému atlasu. Zbylou dobu 26 % času náleží soupisu odpovědí k úkolům. Na obrázku č. 33 lze vidět jeho paralelní skenovací cesta.

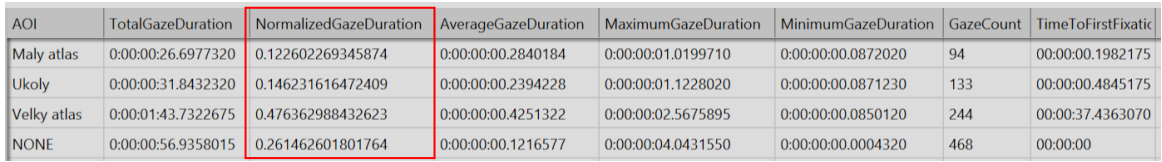

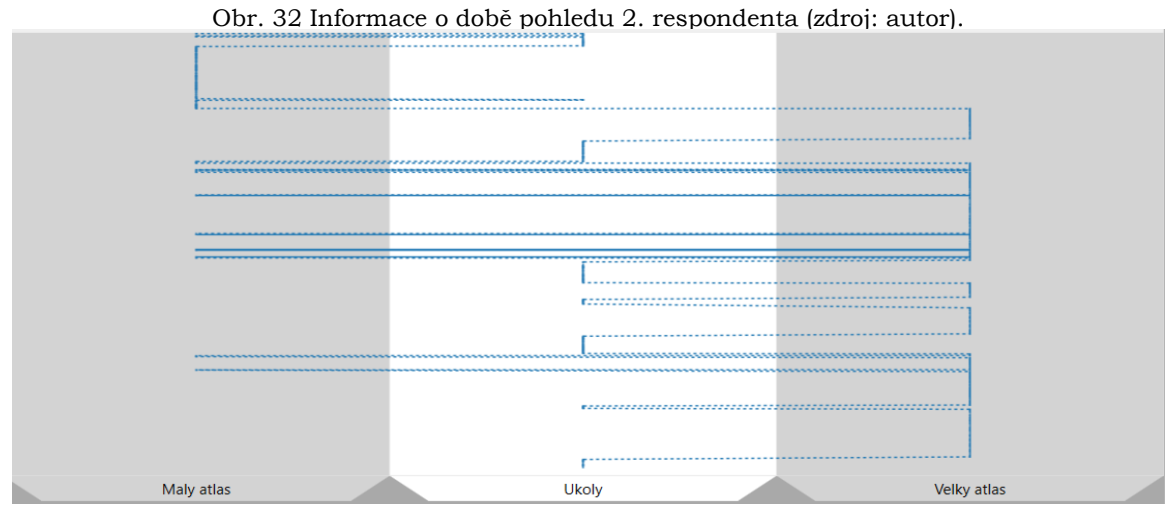

Obr. 33 Paralelní skenovací cesta mezi povrchy 2. respondenta (zdroj: autor).

Třetí respondent (obr. 34) strávil 13,7 % času na ploše malého atlasu, 31,3 % času na úkolech a 26,2 % času věnoval velkému atlasu. Zbylou dobu 28,8 % času náleží soupisu odpovědí k úkolům. Na obrázku č. 35 lze vidět jeho paralelní skenovací cesta.

| <b>AOI</b>   | <b>TotalGazeDuration</b> | NormalizedGazeDuration AverageGazeDuration   MaximumGazeDuration   MinimumGazeDuration   GazeCount   TimeToFirstFixatio |                    |                    |                    |     |                  |
|--------------|--------------------------|----------------------------------------------------------------------------------------------------|--------------------|--------------------|--------------------|-----|------------------|
| Maly atlas   | 0:00:00:18.5999730       | 0.137480650124764                                                                                                    | 0:00:00:00.2695648 | 0:00:00:01.9276370 | 0:00:00:00.0810410 | 69  | 00:00:06.4402515 |
| <b>Ukolv</b> | 0:00:00:42.3472355       | 0.31300719993123                                                                                                    | 0:00:00:00.4982028 | 0:00:00:04.3024115 | 0:00:00:00.0858950 | 85  | 00:00:00.1440500 |
| Velky atlas  | 0:00:00:35.4209760       | 0.261812143949545                                                                                                    | 0:00:00:00.3979885 | 0:00:00:01.9913290 | 0:00:00:00.0879280 | -89 | 00:00:12.5293420 |
| <b>INONE</b> | 0:00:00:38.9233855       | 0.287700005994461                                                                                                    | 0:00:00:00.1595221 | 0:00:00:04.8235690 | 0:00:00:00.0000725 | 244 | 00:00:00         |

Obr. 34 Informace o době pohledu 3. respondenta (zdroj: autor).

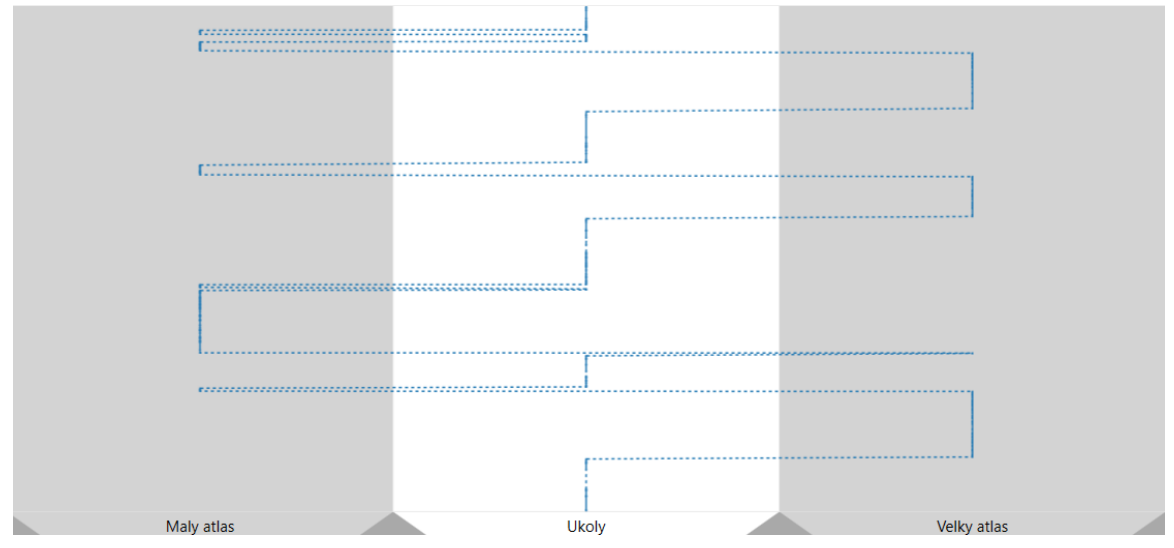

Obr. 35 Paralelní skenovací cesta mezi povrchy 3. respondenta (zdroj: autor).

Čtvrtý respondent (obr. 36) strávil 2 % času na ploše malého atlasu, 13 % času na úkolech a 63 % času věnoval velkému atlasu. Zbylou dobu 22 % času náleží soupisu odpovědí k úkolům. Na obrázku č. 37 lze vidět jeho paralelní skenovací cesta.

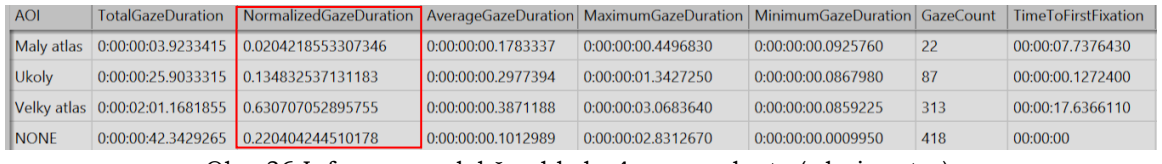

Obr. 36 Informace o době pohledu 4. respondenta (zdroj: autor).

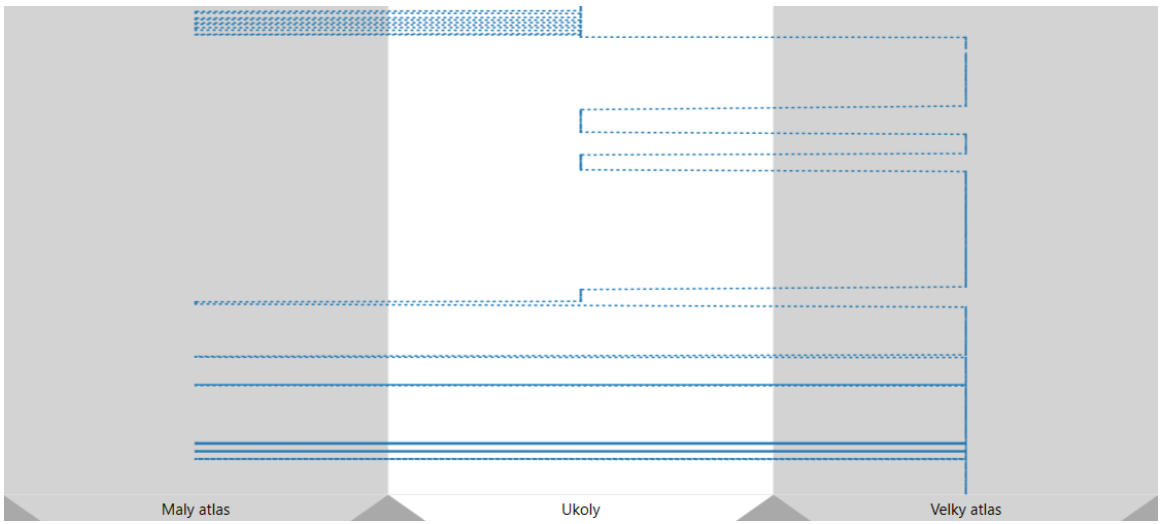

Obr. 37 Paralelní skenovací cesta mezi povrchy 4. respondenta (zdroj: autor).

Pátý respondent (obr. 38) strávil 13,6 % času na ploše malého atlasu, 20,6 % času na úkolech a 19,4 % času věnoval velkému atlasu. Zbylou dobu 46,3 % času náleží soupisu odpovědí k úkolům. Na obrázku č. 39 lze vidět jeho paralelní skenovací cesta.

| <b>AOI</b>         | <b>TotalGazeDuration</b> | NormalizedGazeDuration AverageGazeDuration                      |                    | MaximumGazeDuration | MinimumGazeDuration GazeCount |             | <b>TimeToFirstFixation</b> |
|--------------------|--------------------------|-----------------------------------------------------------------|--------------------|---------------------|-------------------------------|-------------|----------------------------|
| Maly atlas         | 0:00:00:14.0916060       | 0.135960338299466                                               | 0:00:00:00.1878881 | 0:00:00:00.6394310  | 0:00:00:00.0873215            | 75          | 00:00:08.4804470           |
| <b>Ukoly</b>       | 0:00:00:21.3867670       | 0.206346393480761                                               | 0:00:00:00.2275188 | 0:00:00:00.6787000  | 0:00:00:00.0871165            | 94          | 00:00:00.2238035           |
| <b>Velky atlas</b> | 0:00:00:20.1398280       | 0.194315525723118                                               | 0:00:00:00.2262902 | 0:00:00:01.2699090  | 0:00:00:00.0857275            | 89          | 00:00:33.6634615           |
| <b>NONE</b>        |                          | 0:00:00:48.0267750 0.463377742496655                            | 0:00:00:00.1854316 | 0:00:00:07.5357950  | 0:00:00:00.0008030            | 259         | 00:00:00                   |
|                    |                          | Obr. 38 Informace o době pohledu 5. respondenta (zdroj: autor). |                    |                     |                               |             |                            |
|                    |                          |                                                                 |                    |                     |                               |             |                            |
|                    |                          |                                                                 |                    |                     |                               |             |                            |
|                    |                          |                                                                 |                    |                     |                               |             |                            |
|                    |                          |                                                                 |                    |                     |                               |             |                            |
|                    |                          |                                                                 |                    |                     |                               |             |                            |
|                    |                          |                                                                 |                    |                     |                               |             |                            |
|                    |                          |                                                                 |                    |                     |                               |             |                            |
|                    |                          |                                                                 |                    |                     |                               |             |                            |
|                    |                          |                                                                 |                    |                     |                               |             |                            |
|                    |                          |                                                                 |                    |                     |                               |             |                            |
|                    |                          |                                                                 |                    |                     |                               |             |                            |
|                    |                          |                                                                 |                    |                     |                               |             |                            |
|                    |                          |                                                                 |                    |                     |                               |             |                            |
|                    |                          |                                                                 |                    |                     |                               |             |                            |
|                    |                          |                                                                 |                    |                     |                               |             |                            |
|                    |                          |                                                                 |                    |                     |                               |             |                            |
|                    |                          |                                                                 |                    |                     |                               |             |                            |
|                    |                          |                                                                 |                    |                     |                               |             |                            |
|                    | Maly atlas               |                                                                 | <b>Ukoly</b>       |                     |                               | Velky atlas |                            |

Obr. 39 Paralelní skenovací cesta mezi povrchy 5. respondenta (zdroj: autor).

Na základě výsledků měření byl zhotoven graf (obr. 40), který vyobrazuje čas strávený na různých plochách u pěti participantů. Z výsledků mezi respondenty lze vyvodit, že velký atlas byl mnohem častěji používán, než malý atlas. Je tedy patrné, že větší počet map stejného území ve velkém atlasu přitahoval větší pozornost

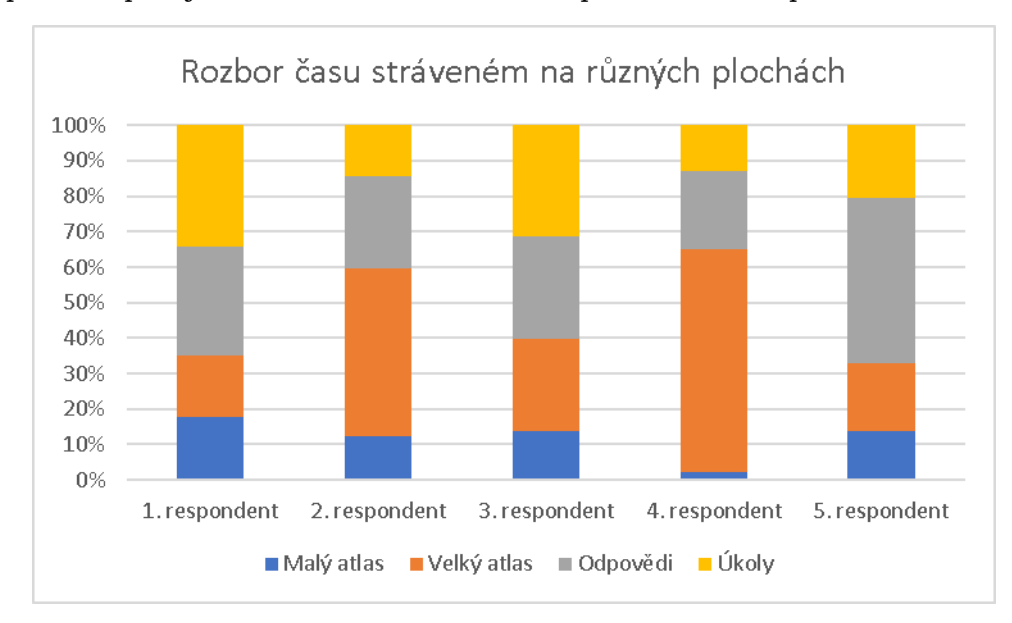

Obr. 40 Graf výsledků dynamické analýzy (zdroj: autor).

### <span id="page-34-0"></span>**4.2.4 Analýza nástěnné mapy**

Další zajímavou možností využití brýlí je práce s nástěnnou statickou mapou Moravy od J.A. Komenského. Experiment probíhal v domácích podmínkách a provedl jej sám autor práce. Byly zkoumány různé možnosti vyhodnocení sesbíraných dat pomocí Pupil Capture, která se vztahovala k vytyčené ploše markery (obr. 41). Výsledná analýza byla tvořena v programu OGAMA. Pro ukázku možnosti využití bylo v případě obrázku 42 vytvořeno nad sesbíranými daty z mapy vyobrazení fixací a sakád. Ve druhé analýze (obr. 43) byl u stejné mapy proveden experiment, který poukázal na zájmová místa díky heat-mapě (teplotní mapě).

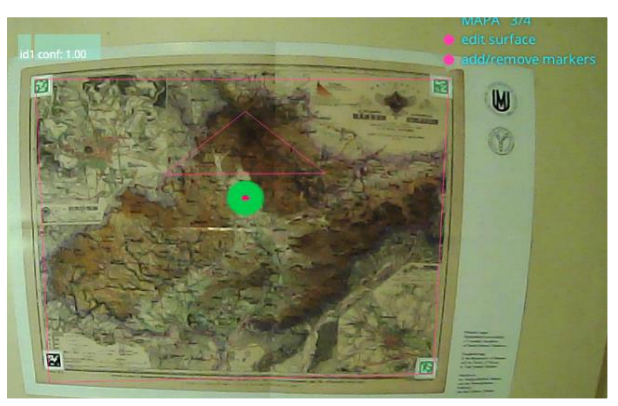

Obr. 41 Sběr dat z nástěnné mapy (zdroj: autor).

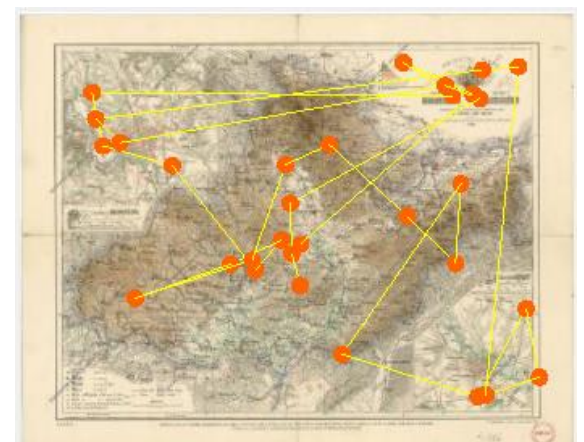

Obr. 42 Ukázka fixací spolu se sakádami. Fixace představují kruhy (časová délka je dána velikostí) a sakády jsou linie mezi nimi (zdroj: autor).

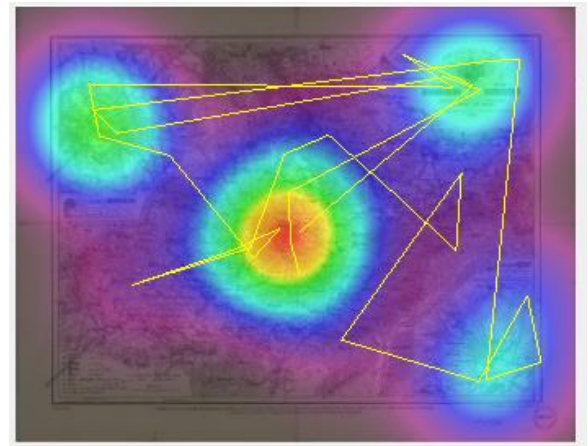

Obr. 43 Vyobrazení zájmových míst pomocí heat-mapy (zdroj: autor).

### <span id="page-34-1"></span>**4.2.5 Ukázka práce s brýlemi při jízdě autem**

Poslední studie zabývající se využitím přenosných brýlí Pupil Core se uskutečnila v prostředí automobilu Škoda Fabia (obr. 44). Cílem toho pokusu byla snaha naměřit data přímo z kabiny automobilu. Auto tedy bylo polepeno markery na předním skle, zpětném i bočním zrcátku a dále na navigaci (obr. 45). Díky špatným světelným podmínkám a neustálému třesu auta nebylo možné data naměřit, tudíž pozdější analýza jízdy nebyla provedena. I přes nefunkčnost vytyčených povrchů lze vytvořit odhadová přesnost pomocí pohledu řidiče přímo v prostředí Pupil Playeru(zelené kolečko). Trajektorie pohledu na jedoucí bílé auto před řidičem lze vidět na sekvenci snímků (obr. 46–49)

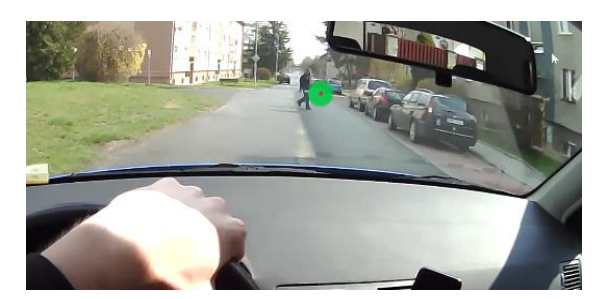

Obr. 44 Ukázka jízdy automobilem s ´pohledem řidiče (zdroj: autor).

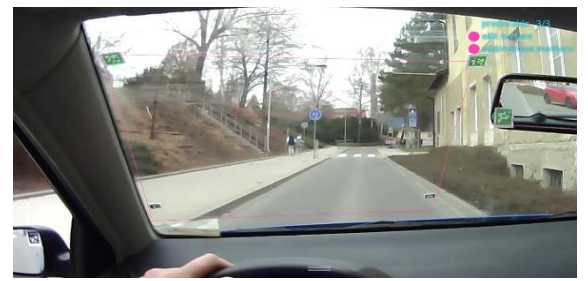

Obr. 45 Pokus o zisk dat z kabiny automobilu (zdroj: autor).

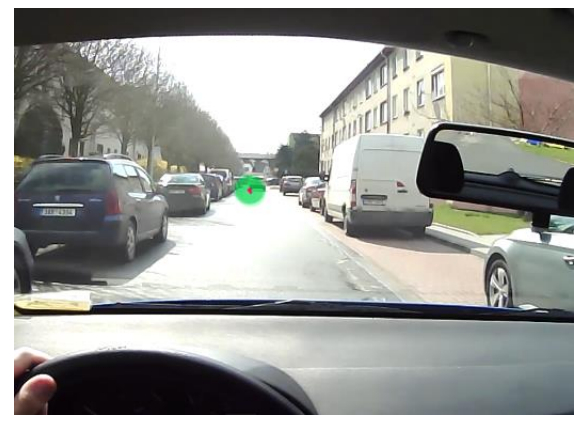

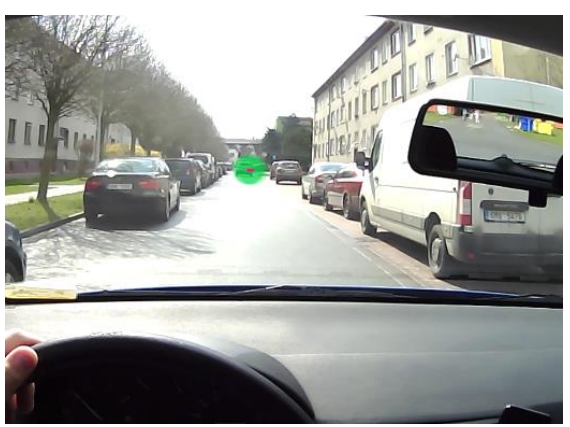

Obr. 46 Sekvence (zdroj: autor). Obr. 47 Sekvence (zdroj: autor).

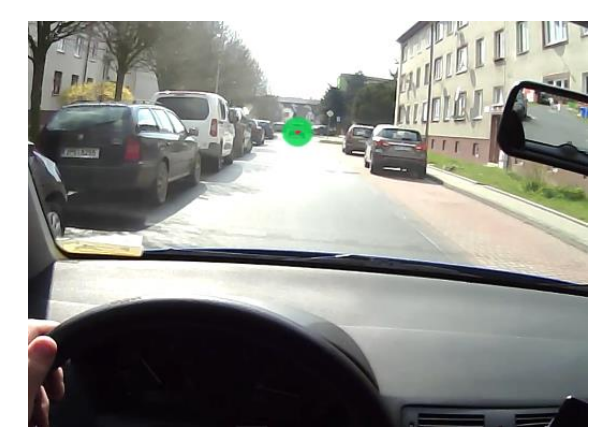

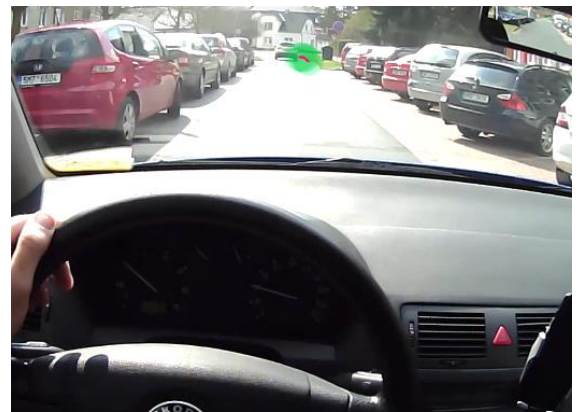

Obr. 48 Sekvence (zdroj: autor). Obr. 49 Sekvence (zdroj: autor).

## <span id="page-36-0"></span>**5 VÝSLEDKY**

Bakalářská práce na téma *Analýza možností využití eye-tracking brýlí Pupil Labs v kartografii* byla zaměřena na možné způsoby využití mobilních brýlí Pupil Core a jejich testování. Výsledkem práce s brýlemi je jejich popis v rámci přiloženého manuálu.

*Manuál pro použití brýlí Pupil Core* (obr. 50) je sepsán na celkem 31 stranách, které obsahují přípravu, záznam dat a jejich následné vyhodnocení (obr. 51).

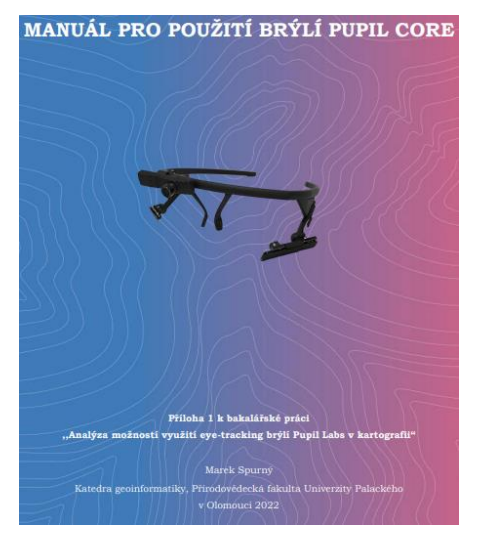

Obr 50. Titulní strana (zdroj: autor).

| <b>OBSAH</b> |                  |
|--------------|------------------|
|              |                  |
|              |                  |
|              |                  |
|              |                  |
|              |                  |
|              |                  |
|              |                  |
|              |                  |
|              |                  |
|              |                  |
|              |                  |
|              |                  |
|              |                  |
|              | 2.3 Kalibrace 15 |
|              |                  |
|              |                  |
|              |                  |
|              |                  |
|              |                  |
|              |                  |
|              |                  |
|              |                  |
|              |                  |
|              |                  |
|              |                  |
|              |                  |
|              |                  |

Obr. 51 Obsah manuálu (zdroj: autor).

Dále byl vytvořen převodník naměřených dat pomocí Python skriptu, ten dokáže surová statická data z brýlí převést do formátu OGAMY, kde později došlo k jejich vyhodnocení. Skript může být velice nápomocný pro budoucí pracovníky s brýlemi.

V průběhu praktické části práce v rámci první případové studie byla ověřena přesnost naměřených dat na listu statického bodového pole o velikosti 15x15 cm, s průměrem bodů o velikosti 1 cm. Experimentu se zúčastnilo 15 respondentů různého věku a pohlaví. Výsledkem analýzy zájmových oblastí po řádcích je průměrná přesnost 75,11 %. Bodová průměrná přesnost zájmových oblastí je 56,48 %, což je velmi uspokojivé číslo vzhledem k tomu, na jak malé ploše byla přesnost testována. Z výsledků je ovšem patrné, že se přesnost měření zhoršovala v dolní části zkoumané plochy. Test přesnosti byl dále vyzkoušen za chůze v terénu se špatnými světelnými a motorickými podmínkami. Z výsledků jednoho respondenta s analýzou zájmových oblastí po řádcích vychází překvapivá přesnost 77,08 %, tak velké číslo je dáno tím, že výsledek nebyl zprůměrován jinými respondenty. Analýza zájmových oblastí po bodech ovšem poukazuje na nevhodnost použití brýlí v terénu kvůli otřesům s výsledkem přesnosti 35,42 %.

Druhá případová studie se zabývala možností využití eye-trackeru mezi 5 respondenty na vytyčených plochách atlasů a úkolů k nim. Výsledky vyobrazují přesnou procentuální dobu strávenou na každé ploše zvlášť a grafy paralelních skenovacích cest, které znázorňují přechod pohledu mezi jednotlivými zkoumanými plochami. Úkoly měly přimět respondenty, aby jejich pohled kmital mezi různými povrchy. Úkoly nebyly pro výsledek práce důležité, tudíž neproběhlo zkoumání odpovědí.

Další případovou studií byla analýza nástěnné mapy, které měla demonstrovat základní funkce brýlí. Výsledkem byl jednoduchý rozbor zájmových míst heat-mapou

a dále byl pohled respondenta podroben analýze formou vyobrazení fixací a sakád, které znázorňovaly místa zájmu participanta a přechod mezi nimi. Záznam byl skoro bezchybný, tudíž lze vyvodit vysoká přesnost pro toto konkrétní využití.

Poslední možností využití bylo zkoumání funkcionality brýlí ve zhoršených podmínkách při jízdě automobilem. Z výsledků vyšlo najevo, že použití brýlí v autě nelze analyzovat pomocí markerů právě kvůli špatným podmínkám. Lze ovšem zjistit relativní přesnost z pořízeného videa, kdy z osobního odhadu jde vyvodit přesnost přibližně 65 % pohledu, který spadal na určitá referenční místa.

## <span id="page-38-0"></span>**6 DISKUZE**

Tato bakalářská práce se věnuje možnostem využití eye-trackeru Pupil Core. V rámci diskuze byla sepsána autorova sebereflexe ohledně problematiky a překážek při naplnění náležitostí práce.

Obsah teoretické části považuje autor této práce za vhodný zdroj poznatků k naplnění metodiky při testování a byly zde vybrány a následně sepsány zajímavé publikace pro mobilní eye-trackery, které napomohly odkrýt možné pole působnosti jejich využití

Hlavní výhodou přenosného eye-trackeru je možnost jeho použití mimo obrazovku počítače a specializované místnosti, to je popsáno na několika příkladech případových studií v kapitole 4. Hlavní nevýhodou mobility přístroje je značný třes při chůzi či jízdě autem, který se negativně podepsal na výsledcích testování dané přesnosti. Další problematikou zjištěnou při měření je nahodilá funkcionalita jedné ze snímacích kamer, která v občasných případech nefungovala. Ovšem na zisk dat nemá tato problematika senzoru zásadní vliv. Chyba a její řešení je detailněji popsána v manuálu.

Kvůli celosvětové pandemii byl počet respondentů případových studií snížen na minimum vhodné pro adekvátní výsledky. Ze samotných nahrávek je patrné, že měření v domácím prostředí se může vyrovnat laboratorním podmínkám. Lze tedy tvrdit, že statické i dynamické analýzy na konkrétních experimentech popsané v práci dopadly skvěle. Na základě měření a zjištění vhodnosti brýlí pro jejich použití v praxi byl sepsán rozsáhlý manuál jakožto přílohová část práce. Příručka je vhodná pro budoucí pracovníky s brýlemi Pupil Core, kteří by chtěli navázat na jejich další možné využití a již se nemusejí zabývat problematikou nastavení, kalibrace a sběru dat. Kupříkladu se nabízí možnost interaktivního použití brýlí díky jejich open-source vlastnostem a možnostmi vytvoření vlastního pluginu.

Pro úspěšnou analýzu dat v open-source programu OGAMA byl vytvořen spustitelný skript pro konverzi naměřených dat. Autor v rámci druhého bakalářského dne nastínil možnost vytvoření grafického uživatelského rozhraní pro převod, to se ovšem díky jeho slabým programovacím schopnostem nepodařilo naplnit. Samotný skript funguje bezchybně a je pro práci s daty postačující.

## <span id="page-39-0"></span>**7 ZÁVĚR**

Cílem bakalářské práce bylo provést analýzu možností využití brýlí Pupil Labs v kartografii. Z počátku bylo nezbytné se seznámit s problematikou eye-trackingových experimentů, jejich metodikou a vyhodnocením. Vznikl manuál vhodný pro přípravu, záznam dat a jejich analýzu. Další výzkumníci mohou manuál využít pro snadnější zacházení s brýlemi Pupil Core.

Poté byly stanoveny příkladové pokusy a naměřena data na účastnících jednotlivých experimentů. Dílčím cílem bylo vytvoření skriptu k převodu dat pro následnou analýzu povrchu v programu OGAMA, kde proběhl rozbor přesnosti měření dat. Pokusy s více povrchy najednou byly uskutečněny v analytickém programu od společnosti Blickshift Analytics. Veškeré informace o mobilním eye-trackeru Pupil Core, včetně popisu použitých softwarů byly sepsány přílohovou formou manuálu.

Poslední fáze této práce tkvěla v produkci webové stránky pod záštitou katedry Geoinformatiky Univerzity Palackého, na které jsou k dispozici výsledky práce, grafický poster a manuál se skriptem. Data jsou zaznamenána na kompaktním disku vloženém ve fyzické podobě práce.

Přínosem práce bylo ověření přesnosti brýlí a ukázky možnosti využití. Všechny důležité informace pro použití brýlí a převodu dat skriptem jsou sepsány v manuálu.

#### **SUMMARY**

The aim of the bachelor thesis was to analyze the possibilities of using Pupil Labs glasses in cartography. It was necessary to get acquainted with the issues of eyetracking experiments, its methodology and evaluation. A suitable manual for the preparation, recording of data and their analysis was created. Other researchers can use the manual for easier handling of the Pupil Core eye-tracker.

Exemplary experiments were determined and data were measured on participants in individual experiments. The partial goal was to create a Python script for data conversion for surface tracking analysis in the OGAMA software, where the accuracy of data measurement was analyzed. Experiments with multiple surfaces at once were made in an analysis software Blickshift Analytics. All the information about the Pupil Core mobile eye-tracker, including a description of the software used, was written as a manual.

The last phase of this work consisted in the production of a website, where the results of the bachelor thesis, a graphic poster and a manual with a script are available. All data are recorded on a compact disc inserted in the physical form of thesis.

Benefits of this theses was verification of the accuracy of the eye-tracker and a demonstration of the possibilities of use. All important information for using Pupil Core eye-tracker and converting data with the script is written in the manual.

## **POUŽITÁ LITERATURA**

ADIL, Safaa; LACOSTE-BADIE, Sophie; DROULERS, Olivier. Face presence and gaze direction in print advertisements: how they influence consumer responses—an eye-tracking study. *Journal of Advertising Research*, 2018, 58.4: 443-455.

ATALAY, A. Selin; BODUR, H. Onur; RASOLOFOARISON, Dina. Shining in the center: Central gaze cascade effect on product choice. *Journal of Consumer Research*, 2012, 39.4: 848-866.

Blickshift | Advanced eye tracking analysis and recording. Blickshift | Advanced eye tracking analysis and recording [online]. Copyright © Blickshift GmbH 2021 [cit. 10.08.2022]. Dostupné z: [https://www.blickshift.com](https://www.blickshift.com/)

BOJKO, Aga. *Eye tracking the user experience: A practical guide to research*. Rosenfeld Media, 2013.

BRYCHTOVA, Alzbeta; POPELKA, Stanislav; DOBESOVA, Zdena. Eye-tracking methods for investigation of cartographic principles. In: *SGEM 2012 Conference Proceedings*. 2012. p. 1041- 1048.

CLEMENT, Jesper. Visual influence on in-store buying decisions: an eye-track experiment on the visual influence of packaging design. *Journal of marketing management*, 2007, 23.9-10: 917-928.

DISTERHEFT, Aneta. Atrakcyjność modelki a percepcja i efektywność reklamy na przykładzie produktów do pielęgnacji ciała. *Handel Wewnętrzny*, 2017, 2 (367): 45-55.

ESTEVES, Augusto, et al. Orbits: Gaze interaction for smart watches using smooth pursuit eye movements. In: *Proceedings of the 28th annual ACM symposium on user interface software & technology*. 2015. p. 457-466.

FERJENČÍK, Ján. *Úvod do metodologie psychologického výzkumu: jak zkoumat lidskou duši*. PORTÁL sro, 2008.

GRANKA, Laura A.; JOACHIMS, Thorsten; GAY, Geri. Eye-tracking analysis of user behavior in WWW search. In: *Proceedings of the 27th annual international ACM SIGIR conference on Research and development in information retrieval*. 2004. p. 478-479.

GRUSHKO, Alyona I.; LEONOV, Sergey V. The usage of eye-tracking technologies in rockclimbing. *Procedia-Social and Behavioral Sciences*, 2014, 146: 169-174.

HOLMQVIST, Kenneth, et al. *Eye tracking: A comprehensive guide to methods and measures*. OUP Oxford, 2011.

HÜTTERMANN, S.; NOËL, B.; MEMMERT, D. Eye tracking in high-performance sports: Evaluation of its application in expert athletes. *IJCSS*, 2018, 17.2: 182-203.

HWANG, Yoon Min; LEE, Kun Chang. Using an eye-tracking approach to explore gender differences in visual attention and shopping attitudes in an online shopping environment. *International Journal of Human–Computer Interaction*, 2018, 34.1: 15-24.

KANO, Fumihiro; TOMONAGA, Masaki. How chimpanzees look at pictures: a comparative eyetracking study. *Proceedings of the Royal Society B: Biological Sciences*, 2009, 276.1664: 1949- 1955.

KASSNER, Moritz; PATERA, William; BULLING, Andreas. Pupil: an open source platform for pervasive eye tracking and mobile gaze-based interaction. In: *Proceedings of the 2014 ACM international joint conference on pervasive and ubiquitous computing: Adjunct publication*. 2014. p. 1151-1160.

KIEFER, Peter, et al. Eye tracking for spatial research: Cognition, computation, challenges. *Spatial Cognition & Computation*, 2017, 17.1-2: 1-19.

KREDEL, Ralf, et al. Eye-tracking technology and the dynamics of natural gaze behavior in sports: A systematic review of 40 years of research. *Frontiers in psychology*, 2017, 8: 1845.

LEE, JooWon; AHN, Jae-Hyeon. Attention to banner ads and their effectiveness: An eye-tracking approach. *International Journal of Electronic Commerce*, 2012, 17.1: 119-137.

MARTINEZ-CONDE, Susana; MACKNIK, Stephen L. Fixational eye movements across vertebrates: comparative dynamics, physiology, and perception. *Journal of Vision*, 2008, 8.14: 28-28.

Nielsen, J., Pernice, K. (2010). Eyetracking web usability. Berkeley, CA: New Riders.

POPELKA, Stanislav. *Eye-tracking (nejen) v kognitivní kartografii: praktický průvodce tvorbou a vyhodnocením experimentu*. Univerzita Palackého v Olomouci pro katedru geoinformatiky, 2018.

VAN SOMEREN, Maarten; BARNARD, Yvonne F.; SANDBERG, J. The think aloud method: a practical approach to modelling cognitive. *London: AcademicPress*, 1994, 11.

VELISAR, Anca; SHANIDZE, Natela. Noise in the Machine: Sources of Physical and Computation Error in Eye Tracking with Pupil Core Wearable Eye Tracker: Wearable Eye Tracker Noise in Natural Motion Experiments. In: *ACM Symposium on Eye Tracking Research and Applications*. 2021. p. 1-3.

VOßKÜHLER, Adrian, et al. OGAMA (Open Gaze and Mouse Analyzer): open-source software designed to analyze eye and mouse movements in slideshow study designs. *Behavior research methods*, 2008, 40.4: 1150-1162.

WHITE, Carroll T.; FORD, Adelbert. Eye movements during simulated radar search. *JOSA*, 1960, 50.9: 909-913.

ZHANG, Qing, et al. GazeSync: Eye Movement Transfer Using an Optical Eye Tracker and Monochrome Liquid Crystal Displays. In: *27th International Conference on Intelligent User Interfaces*. 2022. p. 54-57.

**PŘÍLOHY**

## **SEZNAM PŘÍLOH**

**Vázané přílohy:**

Příloha 1 Manuál

#### **Volné přílohy**

Příloha 2 Poster Příloha 3 DVD

#### **Popis struktury DVD**

Adresáře:

Prilohy *Data.zip Spurny22\_poster.pdf Spurny22\_manual.pdf Python\_skript.zip* Text\_prace *BP\_Marek\_Spurny.pdf*

#### Web

*spurny22.zip*